# vacon® nx ac drives

active front end ii (afe-ii) arfiff05 application manual

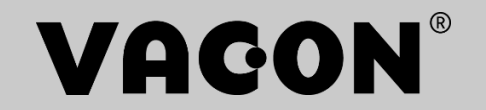

# <span id="page-2-0"></span>Vacon Standard AFE-II application **INDEX**

Document code: DPD01979A Software code: ARFIFF05V054 Date: 24.9.2018

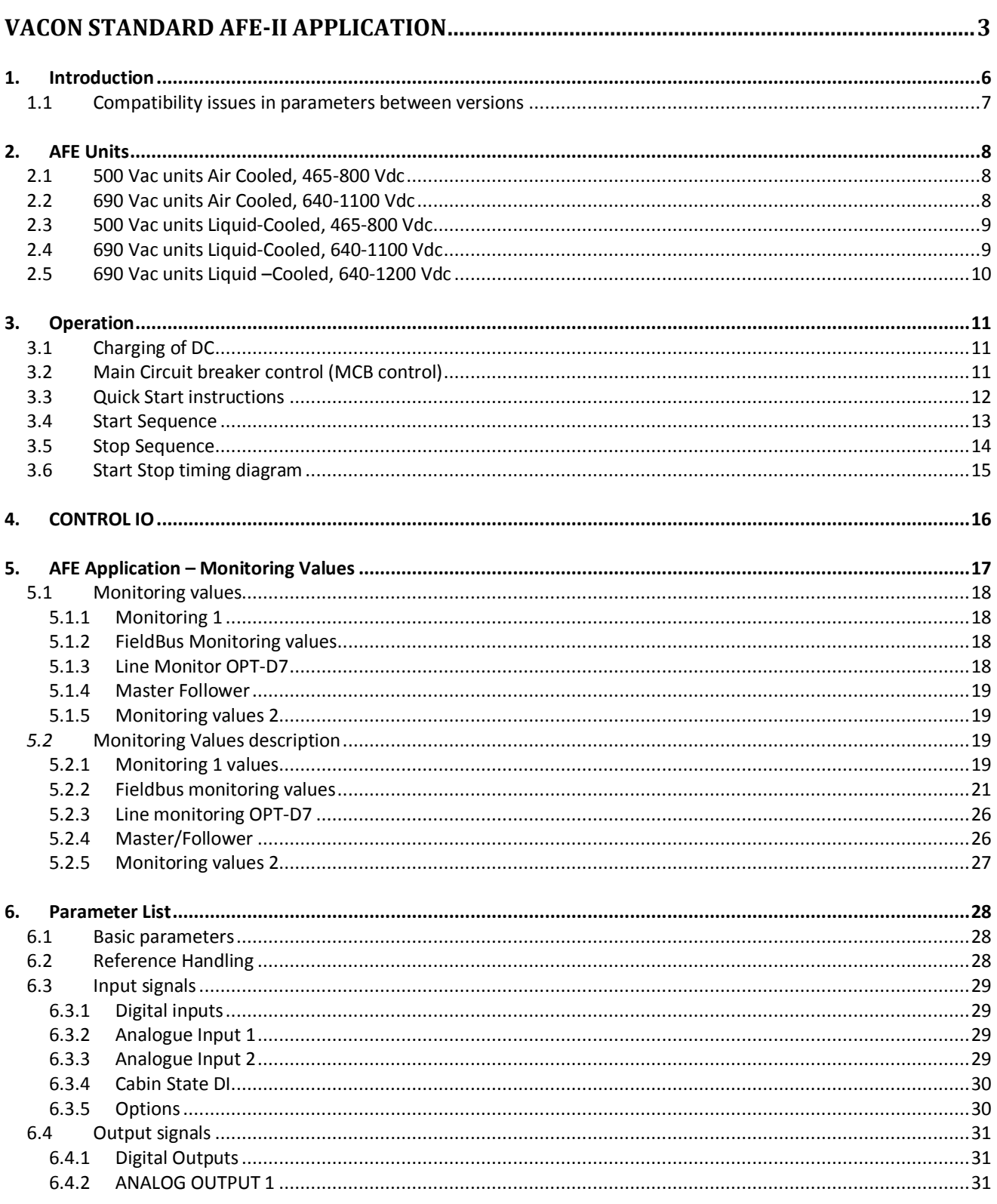

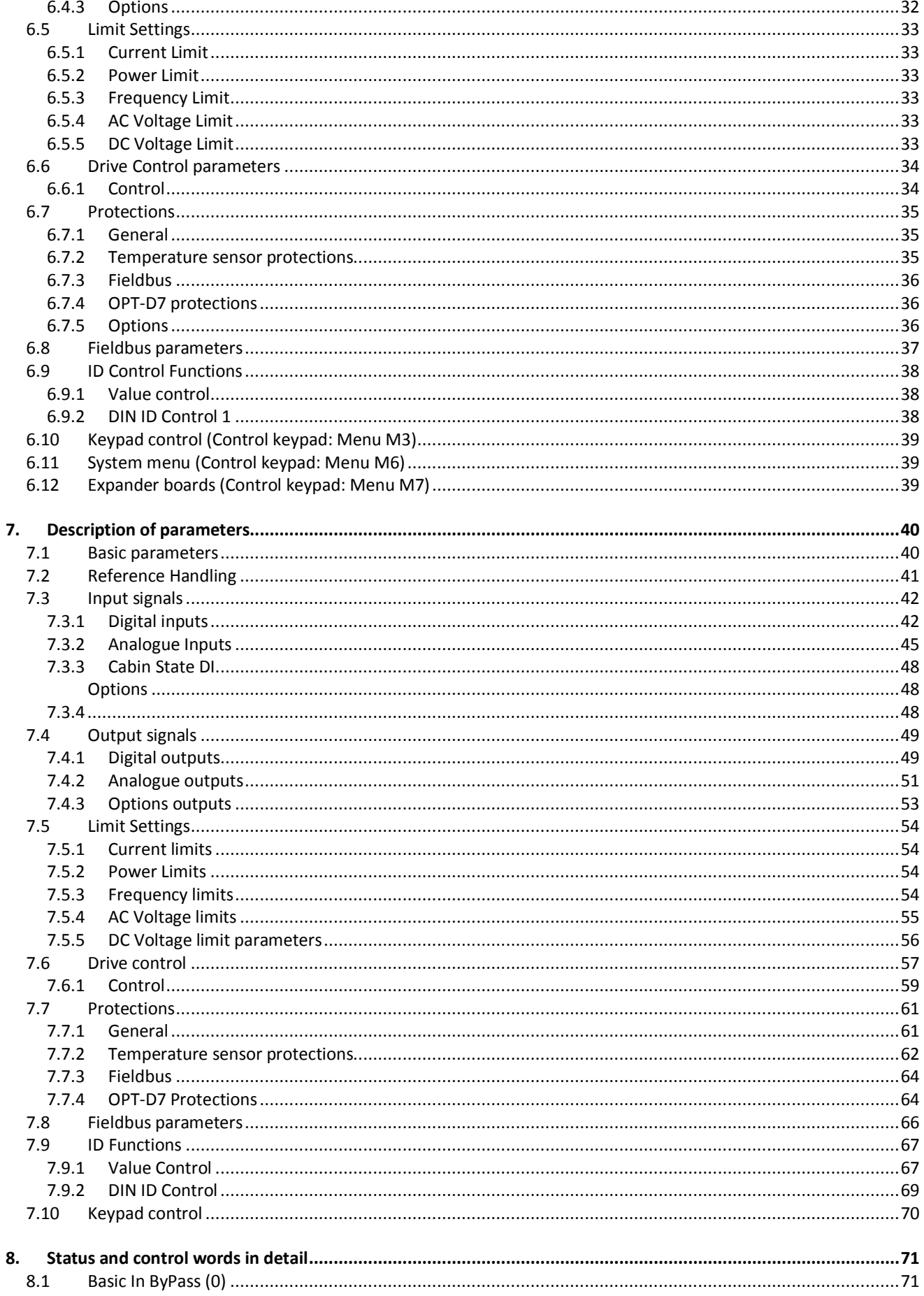

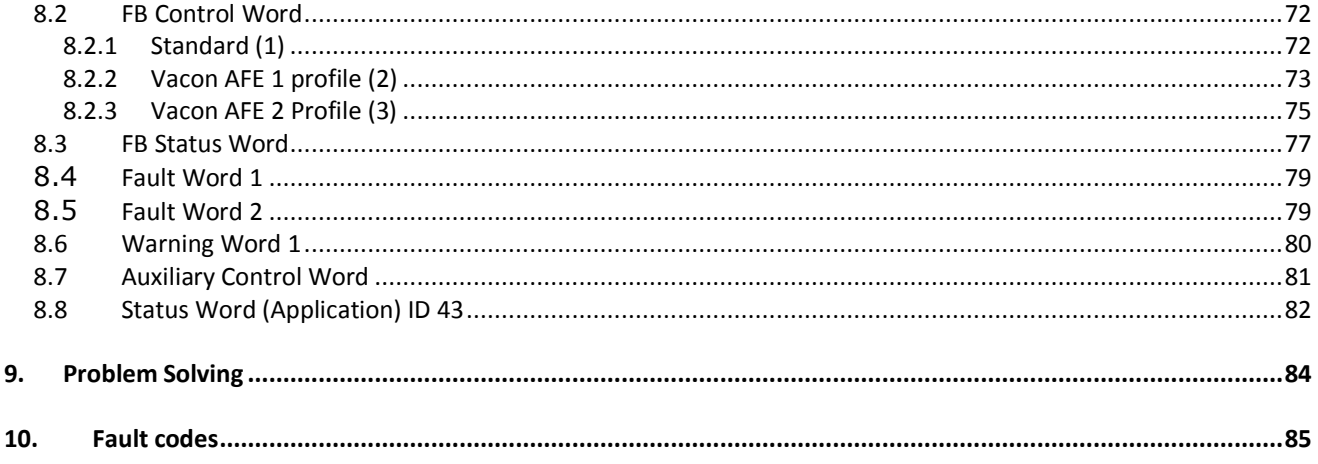

#### <span id="page-5-0"></span>**1. INTRODUCTION**

The AFE unit is a regenerative power converter for the front-end of a common DC bus product line. The AFE unit is utilized by using inverter hardware with special software. An external L(CL)-filter

and charging circuit is needed. This unit is selected when low harmonics are required. The principle connection of AFE drive has been described in [Figure 1](#page-5-1).

The Regenerative Application is easy and flexible to use due to its versatile fieldbus features. The parameters of the Regenerative Application are explained in Chapter [7](#page-39-0) of this manual.

The basic I/O-configuration of the AFE drive consists of OPT-A1 and OPT-A2 option cards. The basic I/O configuration has been described in table 2-1. As a default the control place [\(P3.1\)](#page-69-1) of the AFE drive is Keypad.

This application requires NXP3 control board VB00761.

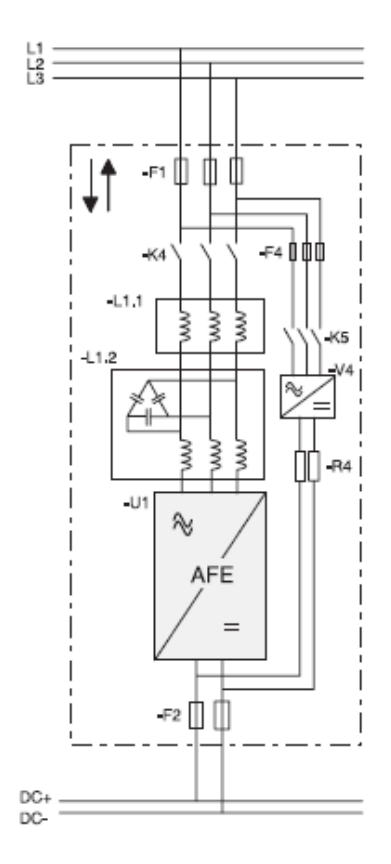

<span id="page-5-1"></span>Figure 1, AFE connection

<span id="page-6-0"></span>**1.1 Compatibility issues in parameters between versions**

#### V025

• **Compatibility Issue:** MCB Force Open inverted. This to follow NXC cabinet default signals.

Update Note 1: This application parameters are not kept backwards compatible if new features or improvements would be difficult to implement by doing so. Read this change note and chapter "Compatibility issues in parameters between versions" from manual before updating the application.

Update Note 2: It's recommended to use compare function for parameter changes when updating application, especially in cases when version number change is considerably high. Application is constantly developed; this includes changing parameter default values, and if parameters are directly downloaded to drive improved default values may be lost.

#### <span id="page-7-0"></span>**2. AFE UNITS**

Air and liquid-cooled products listed in chapter 2 are compatible with AFE application ARFIFF05. Hardware and software support for AFE use is only available for these products.

Downloading AFE application to products other than those listed in chapter 2 is considered to be a non-standard product which functionality has not been verified or documented. In such cases User takes full responsibility for possible hardware and software problems. Application support is not available for non-standard products.

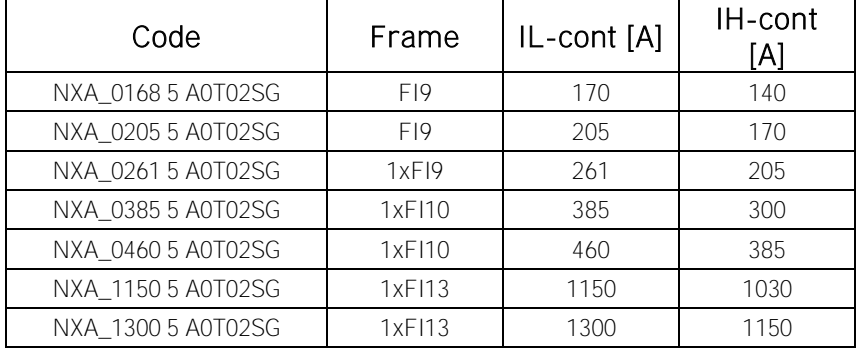

#### <span id="page-7-1"></span>**2.1 500 Vac units Air Cooled, 465-800 Vdc**

#### <span id="page-7-2"></span>**2.2 690 Vac units Air Cooled, 640-1100 Vdc**

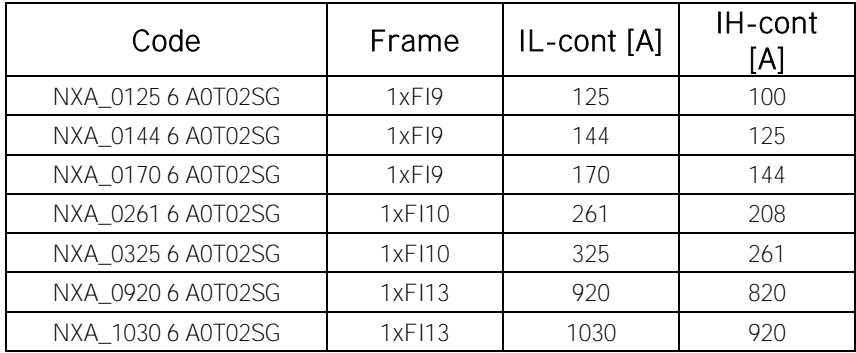

| Code            | Chassis         | Ith $[A]$ | II[A] | lh [A] |
|-----------------|-----------------|-----------|-------|--------|
| NXA01685A0T02WS | CH <sub>5</sub> | 168       | 153   | 112    |
| NXA02055A0T02WS | CH <sub>5</sub> | 205       | 186   | 137    |
| NXA02615A0T02WS | CH <sub>5</sub> | 261       | 237   | 174    |
| NXA03005A0T02WF | CH61            | 300       | 273   | 200    |
| NXA03855A0T02WF | CH61            | 385       | 350   | 257    |
| NXA04605A0T02WF | CH62            | 460       | 418   | 307    |
| NXA05205A0T02WF | CH62            | 520       | 473   | 347    |
| NXA05905A0T02WF | CH62            | 590       | 536   | 393    |
| NXA06505A0T02WF | CH62            | 650       | 591   | 433    |
| NXA07305A0T02WF | CH62            | 730       | 664   | 487    |
| NXA08205A0T02WF | CH63            | 820       | 745   | 547    |
| NXA09205A0T02WF | CH63            | 920       | 836   | 613    |
| NXA10305A0T02WF | CH63            | 1030      | 936   | 687    |
| NXA11505A0T02WF | CH63            | 1150      | 1045  | 767    |
| NXA13705A0T02WF | CH64            | 1370      | 1245  | 913    |
| NXA16405A0T02WF | CH64            | 1640      | 1491  | 1093   |
| NXA20605A0T02WF | CH64            | 2060      | 1873  | 1373   |
| NXA23005A0T02WF | CH64            | 2300      | 2091  | 1533   |

<span id="page-8-0"></span>**2.3 500 Vac units Liquid-Cooled, 465-800 Vdc**

# <span id="page-8-1"></span>**2.4 690 Vac units Liquid-Cooled, 640-1100 Vdc**

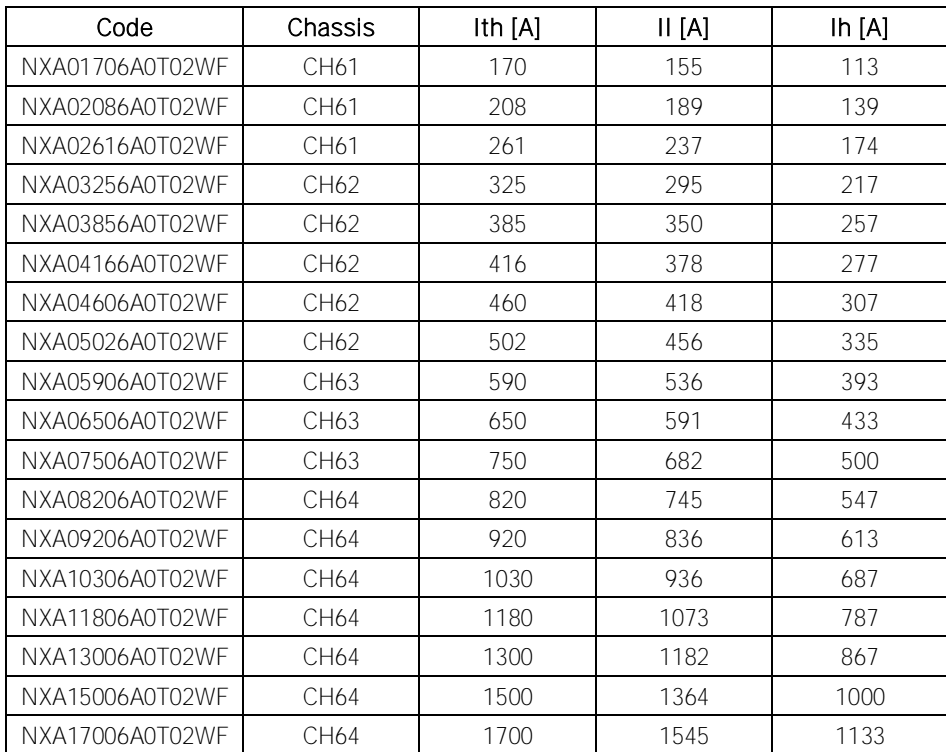

<span id="page-9-0"></span>**2.5 690 Vac units Liquid Cooled, 640-1200 Vdc**

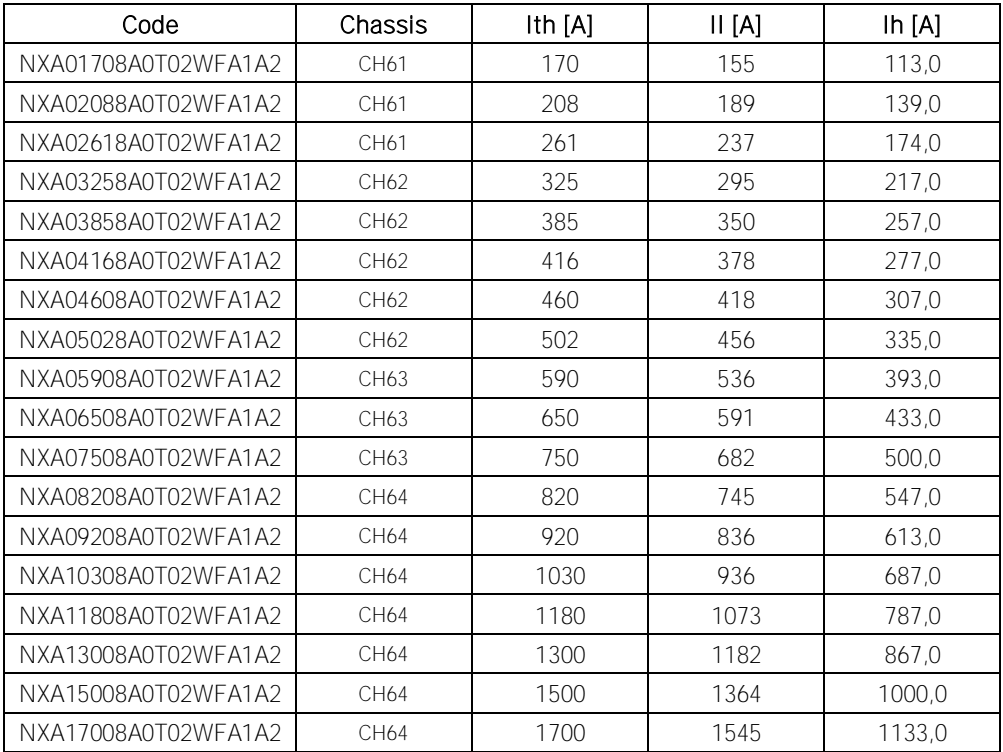

<span id="page-10-0"></span>**3. OPERATION**

#### <span id="page-10-1"></span>**3.1 Charging of DC**

This AFE application has own charging control, P2.4.1.9 DC Charge (24 Vdc required for control board) and charging protection in case external charging can't get DC voltage to reguired level within set time P2.7.1.5 Charge Max Time (provided that DC Voltage reach at least drive under voltage fault level).

Charging function is activated when P2.4.1.9 DC Charge is A.1 or higher. When control place is IO, Keypad or NCDrive charging is started from start command.

Charging is not started if:

- Drive is in fault state.
- P2.3.1.2 Enable MCB Close is FALSE
- P2.3.1.6 Run Enable is FALSE
- P2.3.1.7 Quick Stop is FALSE

Charging is also stopped if above conditions happens during charging or start command is removed.

For fieldbus control charging is started with B0 of FB Control Word on supporting FB profiles. Charging is also stopped if B0 goes low as is MCB opened if already closed.

DC Charge (F80) is given if 85 % of DC Nominal is not reached within P2.7.1.5 Charge Max Time and charging is stopped.

DC Charging is stopped when drive receives feedback from P2.3.1.5 MCB Status.

Note! Use suitably sized DC Charging resistor by checking Pulse loadability for time duration set in for Max Charge Time parameter

<span id="page-10-2"></span>**3.2 Main Circuit breaker control (MCB control)**

The AFE application controls the MCB of the system with Relay Output RO2. When charging of the DC bus is ready the MCB will be closed. The status of the MCB is monitored via digital input P2.3.1.5 MCB Status (Default is DigIn: A.4). MCB feedback is required for correct AFE functionality,

NOTE! MCB feedback is required for correct AFE functionality.

Over Current (F1), Hardware IGBT (F31) and Software IGBT (F41) faults will open MCB immediately. Some fault can be programmed to open MCB if needed.

NOTE! For correct operation of AFE system, AFE unit needs to be in control of charging circuit and Main Circuit Breaker (MCB).

- <span id="page-11-0"></span>**3.3 Quick Start instructions**
- NOTE! Before taking any commissioning actions read carefully the safety instructions in Vacon NX User's Manual, chapter 1.
	- 1. Connect the unit according to the [Figure 1.](#page-5-1)
	- 2. Power up the control unit.
	- 3. Set parameters in G2.1 Basic Parameters.
	- 4. Check that digital input parameters (G2.3.1) have been set according to connections. Note that P2.3.1.5 MCB Status input is needed for correct operation of AFE unit.
	- 5. Check the control place accordingly proves requirements (P3.1 [Control Place\).](#page-69-1)
	- 6. Charge DC.

#### In case of parallel AFE:

- 1. Set Parallel AFE parameter (P2.1.5) = YES (in every AFE). (This will set also DC Drooping to 4,00 %
- 2. Set Start Up Delay in AFE units so that starting is in sequence with different intervals.

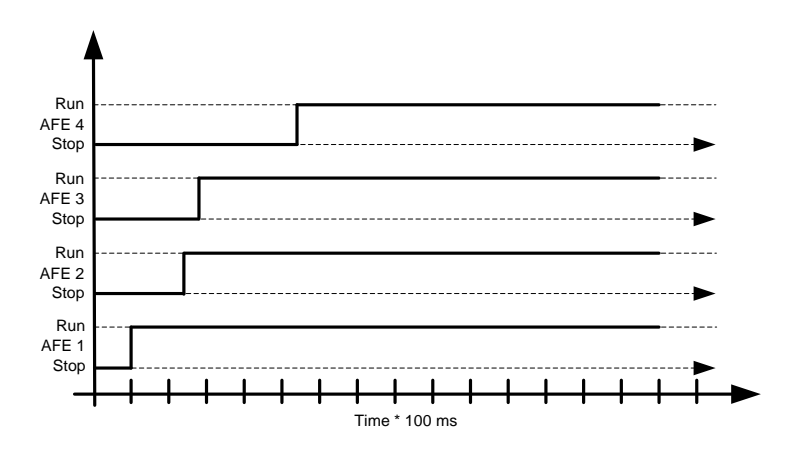

<span id="page-12-0"></span>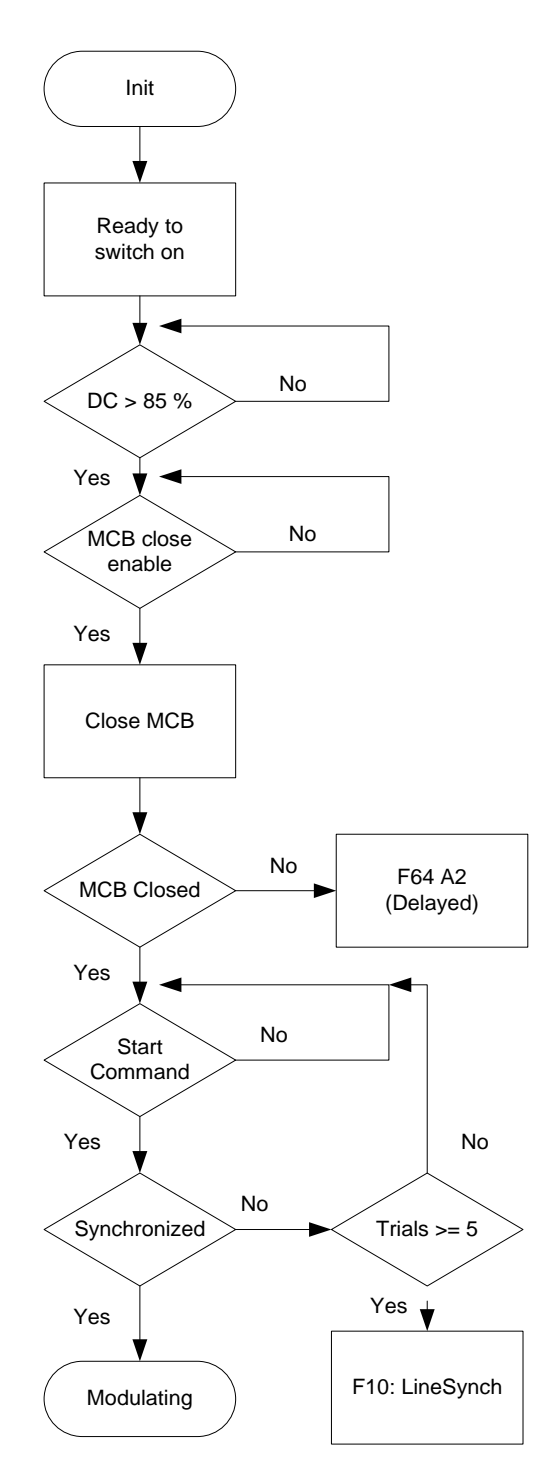

Figure 0-2. AFE start sequence

#### <span id="page-13-0"></span>**3.5 Stop Sequence**

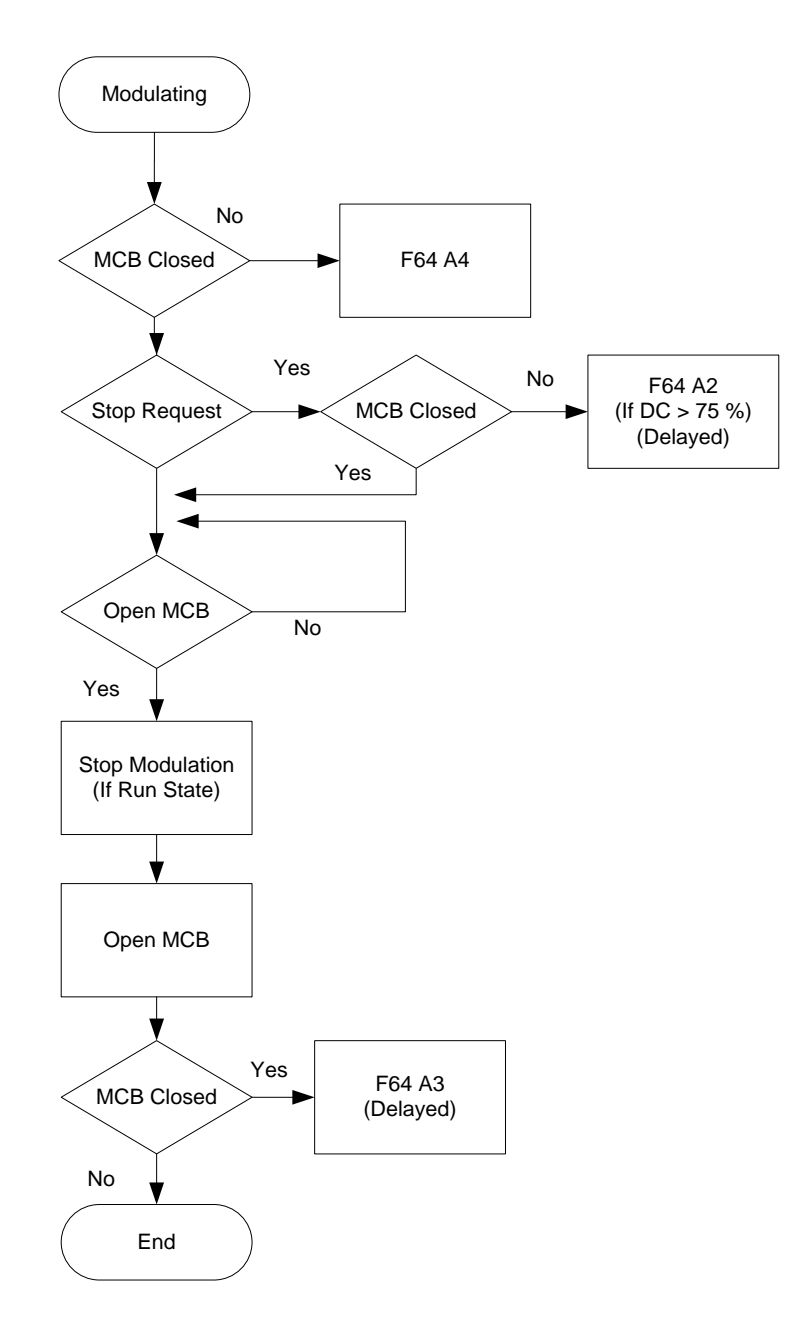

Figure 0-3. AFE stop sequence

#### <span id="page-14-0"></span>**3.6 Start Stop timing diagram**

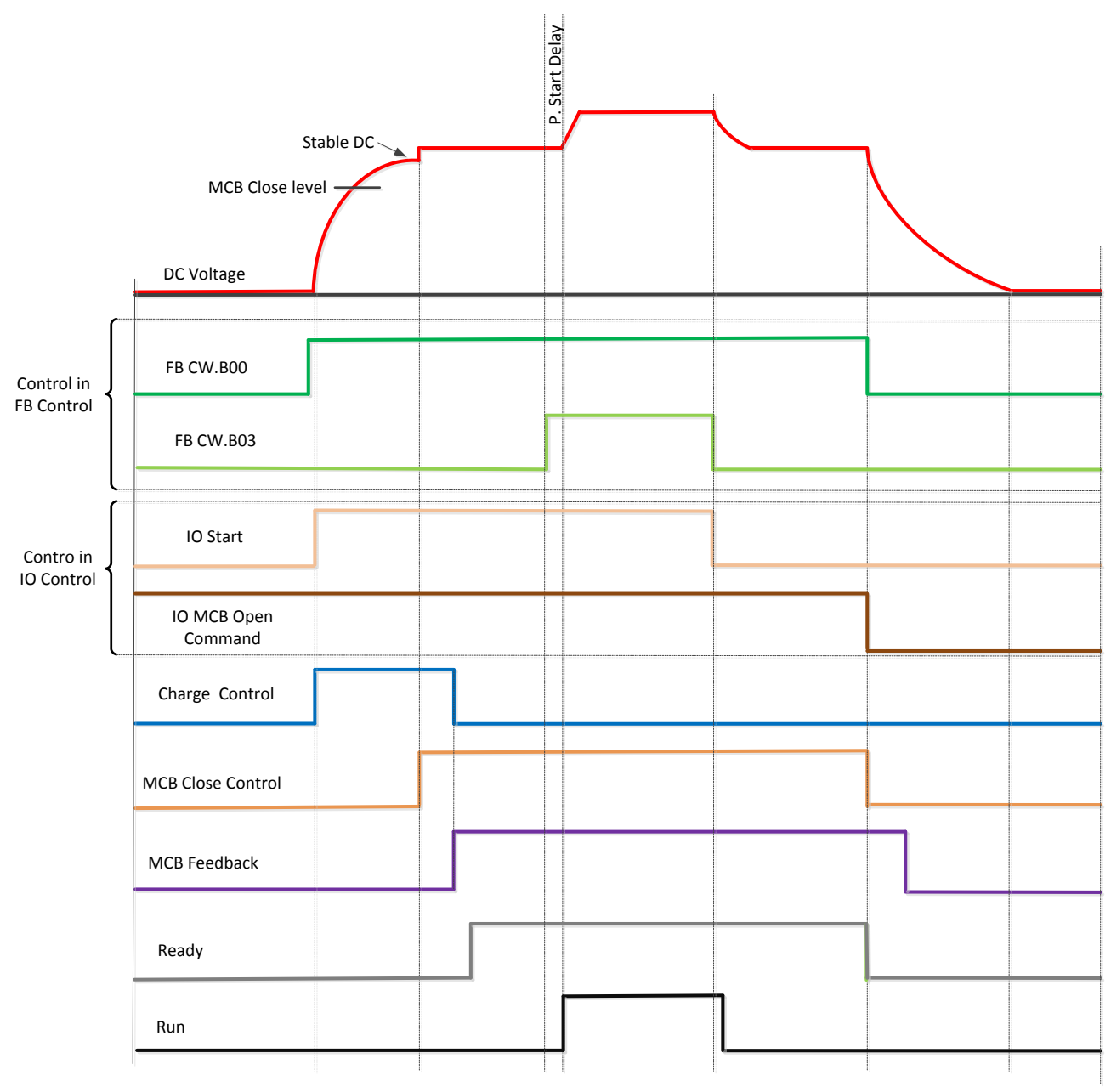

Above example when "Standard" state machine is used. With "Basic" state machine operation is like in IO Control.

#### <span id="page-15-0"></span>**4. CONTROL IO**

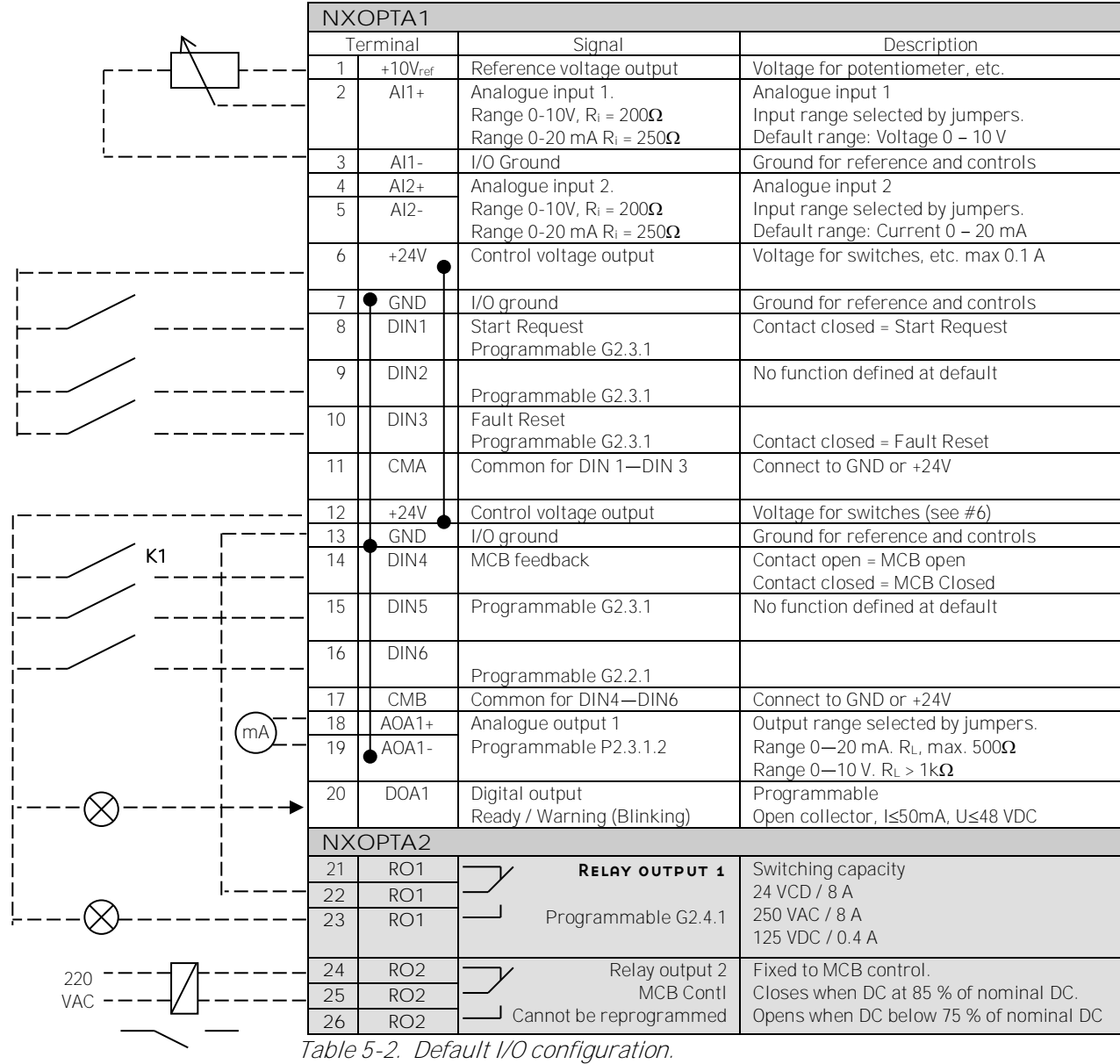

Q1

#### <span id="page-16-0"></span>**5.** AFE APPLICATION - MONITORING VALUES

On the next pages you will find the lists of parameters within the respective parameter groups.

#### Column explanations:

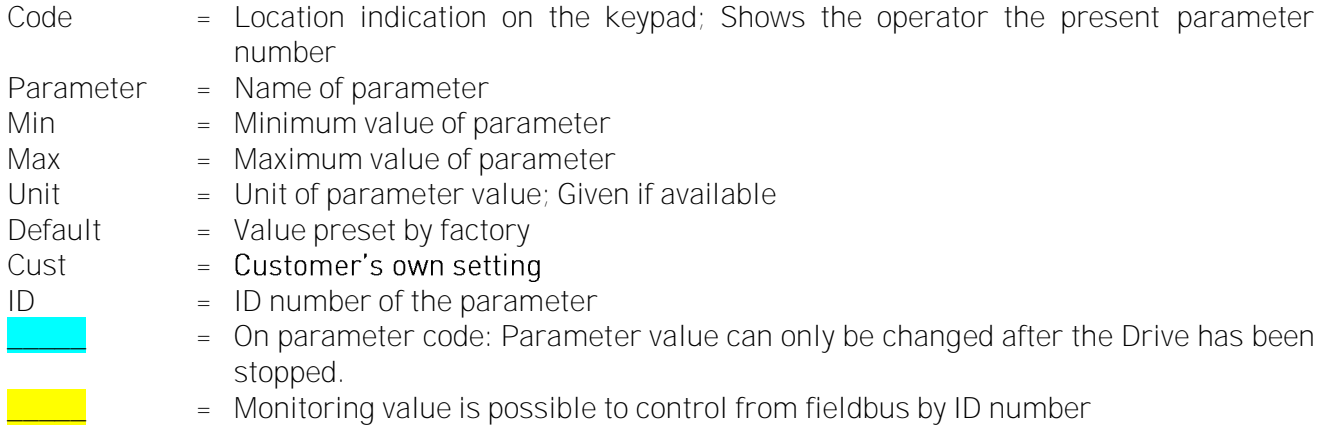

The manual presents signals that are not normally visible for monitoring. i.e. is not a parameter or standard monitoring signal. These signals are presented with [Letter]. e.g. [FW]MotorRegulatorStatus

- [V] Normal monitoring signal<br>[P] Normal parameter in appl
- Normal parameter in application.
- [FW] Firmware signal, Can be monitored with NCDrive when signal type is selected Firmware
- [A] Application signal, can be monitored with NCDrive when signal type is selected Application.
- [R] Reference type parameter on keypad.
- [F] Function. Signal is received as a output of function.
- [DI] Digital input signal.
- CB Circuit Breaker
- MCB Main Circuit Breaker = AFE controller Circuit Breaker

#### <span id="page-17-0"></span>**5.1 Monitoring values**

The monitoring values are the actual values of parameters and signals as well as statuses and measurements. Monitoring values cannot be edited.

#### <span id="page-17-1"></span>**5.1.1 Monitoring 1**

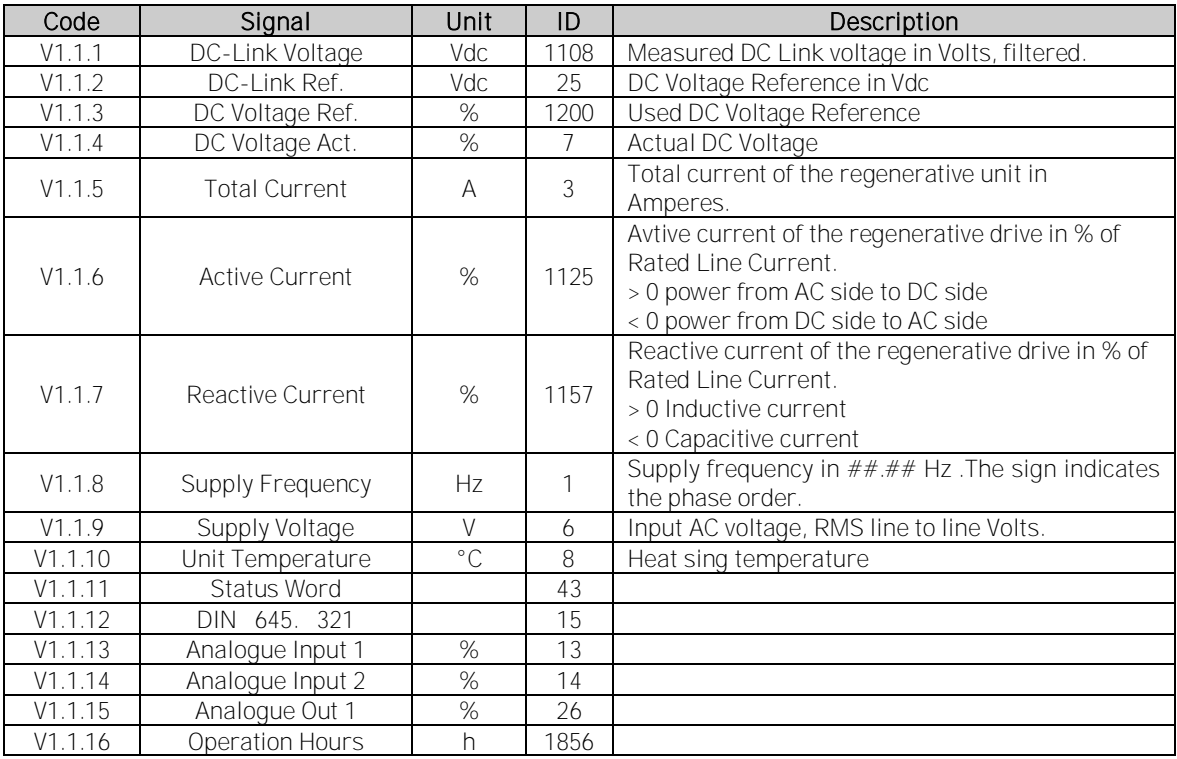

#### <span id="page-17-2"></span>**5.1.2 FieldBus Monitoring values**

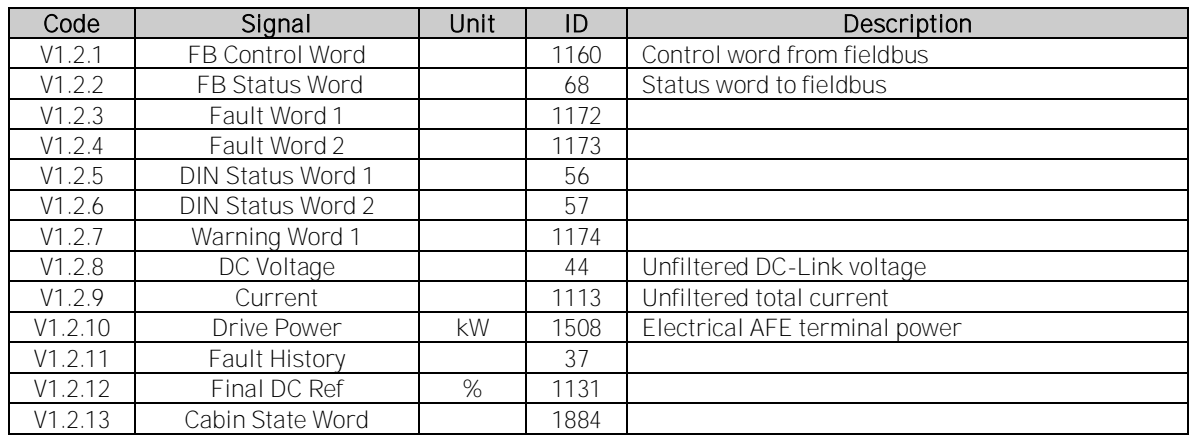

#### <span id="page-17-3"></span>**5.1.3 Line Monitor OPT-D7**

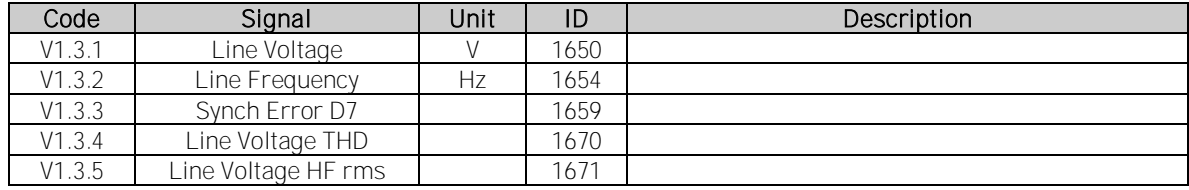

#### <span id="page-18-0"></span>**5.1.4 Master Follower**

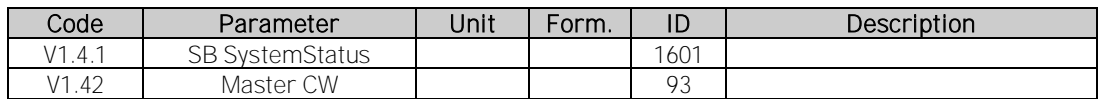

#### <span id="page-18-1"></span>**5.1.5 Monitoring values 2**

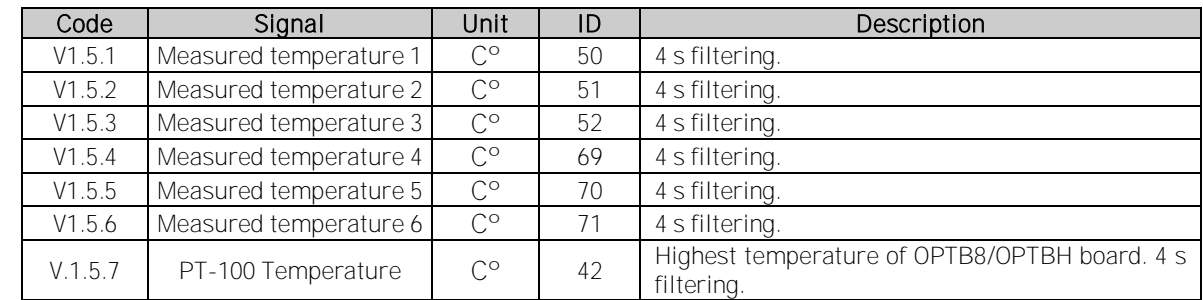

#### <span id="page-18-2"></span>**5.2 Monitoring Values description**

- <span id="page-18-3"></span>**5.2.1 Monitoring 1 values**
- V1.1.1 DC-Link Voltage Vdc ID44 Measured DC voltage, filtered.
- V1.1.2 DC-Link Ref. Vdc ID25

DC-Link voltage reference in Vdc.

V1.1.3 DC Voltage Ref. % ID1200

Used DC Voltage reference in %

V1.1.4 DC Voltage Act. % ID7

Actual DC Voltage in %

V1.1.5 Total Current A ID3

Total current of the regenerative unit in Amperes, filtered

# V1.1.6 Active Current % ID1125

Active current in % of System Rated Current. Negative value means that current is flowing to AC side from DC side i.e. regenerating.

# V1.1.7 Reactive Current % ID1157

Reactive current of the regenerative drive in % of System Rated Current. Positive is Inductive current. Negative is capacitive current.

#### V1.1.8 Supply Frequency Hz ID1

Supply frequency in  $\# \# \# H$ z. The sign indicates the phase order. Updated when drive in run state. Updated also in stop state when OPT-D7 is used or Regen Options B9 is activated.

#### V1.1.9 Supply Voltage V ID6

Input AC voltage, RMS line to line Volts. Updated when drive in run state. Updates also when OPT-D7 is used.

#### V1.1.10 Unit Temperature °C ID8

Temperature of the unit in degrees Celsius

#### V1.1.11 Status Word ID43

Application Status Word combines different drive statuses to one data word.

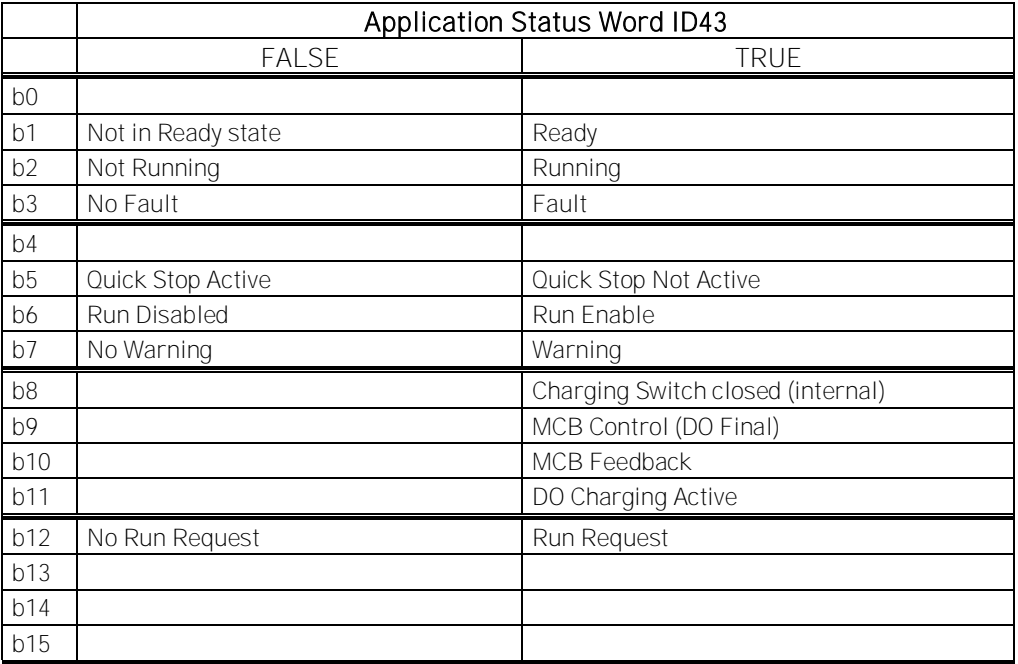

#### V1.1.12 DIN 645. 321 ID15

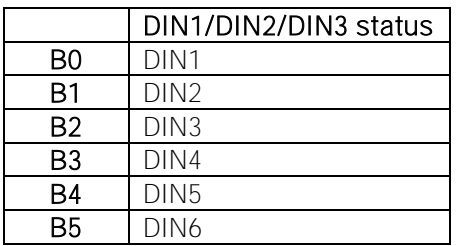

#### V1.1.13 Analogue Input 1 % ID13

#### V1.1.14 Analogue Input 2 % ID14

Unfiltered analogue input level.  $0\% = 0 \text{ mA} / 0 \text{ V}$ ,  $-100\% = -10 \text{ V}$ ,  $100\% = 20 \text{ mA} / 10 \text{ V}$ . Monitoring scaling is determined by the option board parameter.

#### V1.1.15 Analogue Out 1 % ID26

Analogue Output value 0 % = 0 mA / 0 V, 100 % = 20 mA / 10 V

# V1.1.16 Operation Hours ID1856

Run state hours

<span id="page-20-0"></span>**5.2.2 Fieldbus monitoring values**

#### V1.2.1 FB Control Word ID 1160

Control word from fieldbus. Below table is for bypass operation for such fieldbus board that natively supports this or can be parameterized to bypass mode.

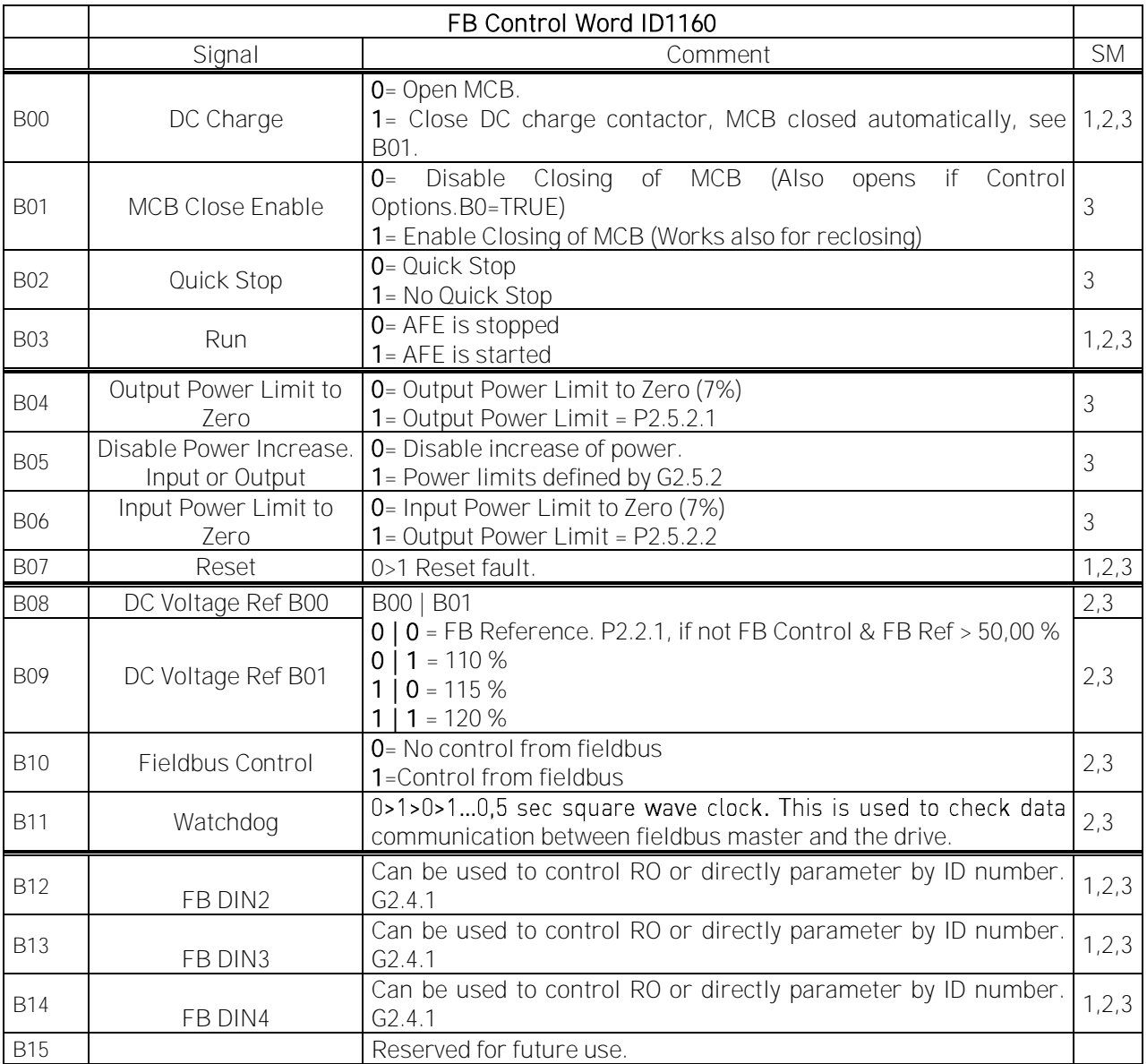

#### V1.2.2 FB Status Word ID 68

FB Status word to fieldbus. Below table is for bypass operation for such fieldbus board that natively supports this or can be parameterized to bypass mode.

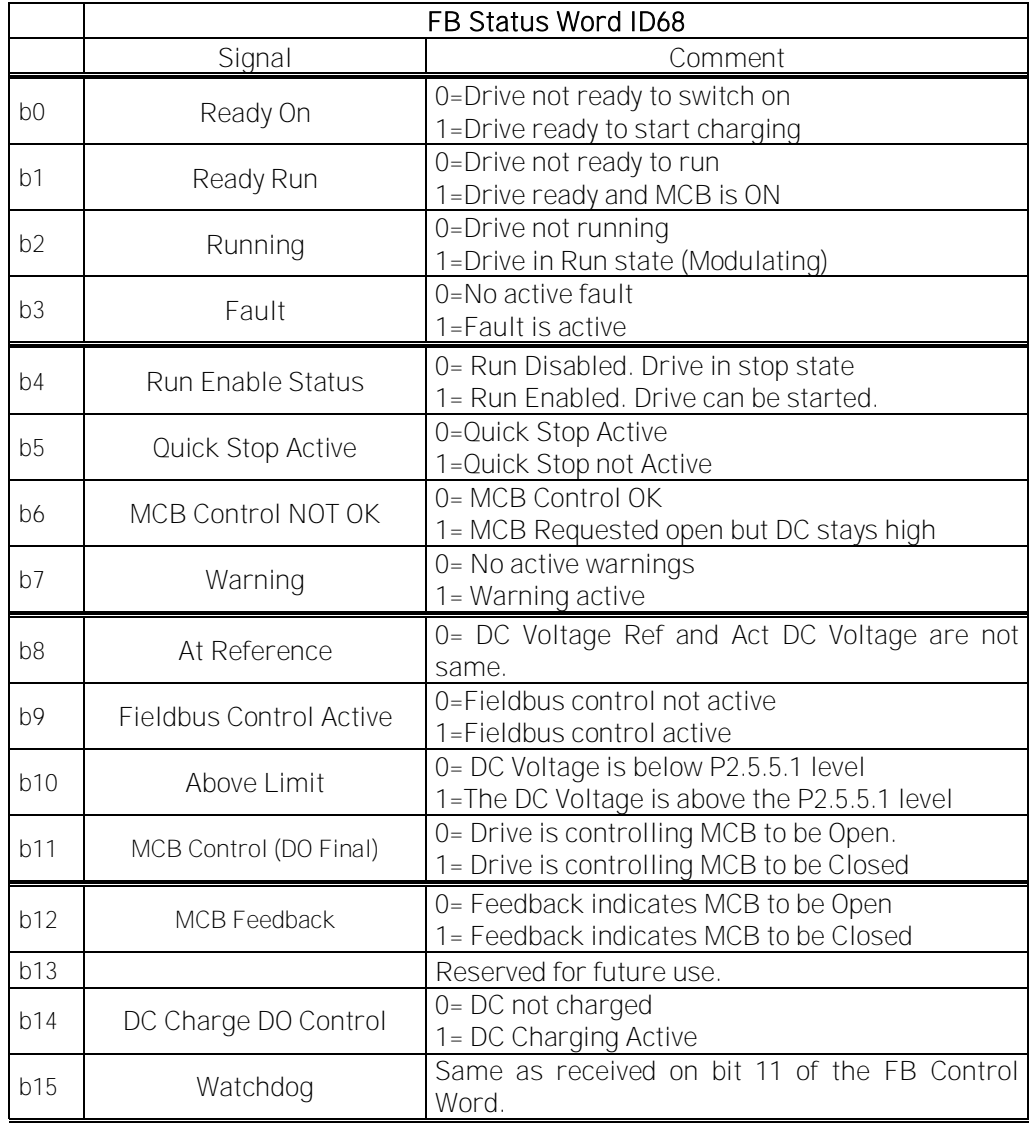

#### V1.2.3 Fault Word 1 ID 1172

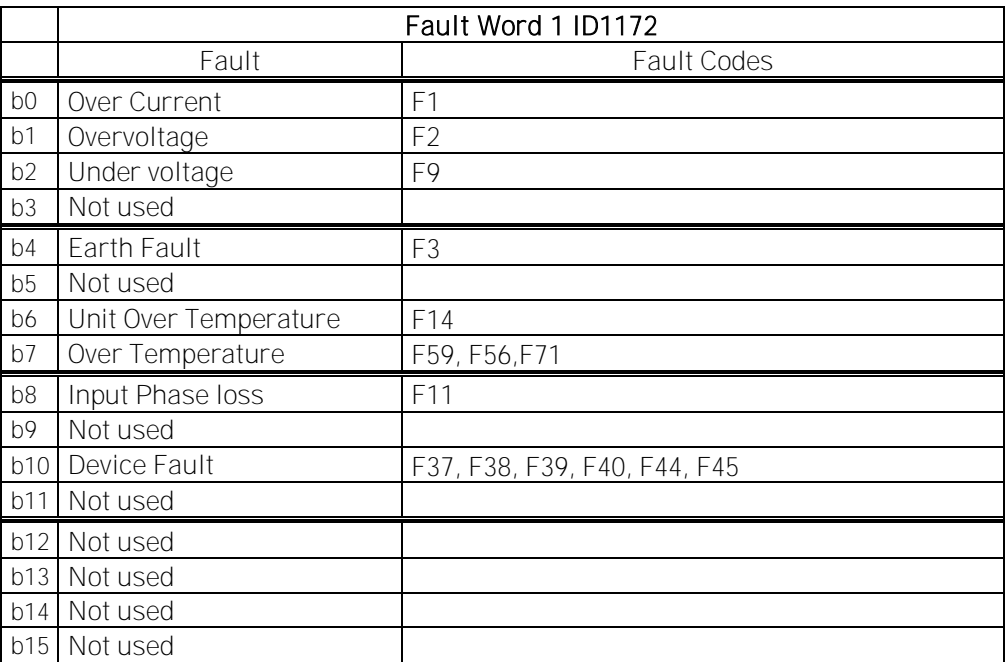

#### V1.2.4 Fault Word 2 ID 1173

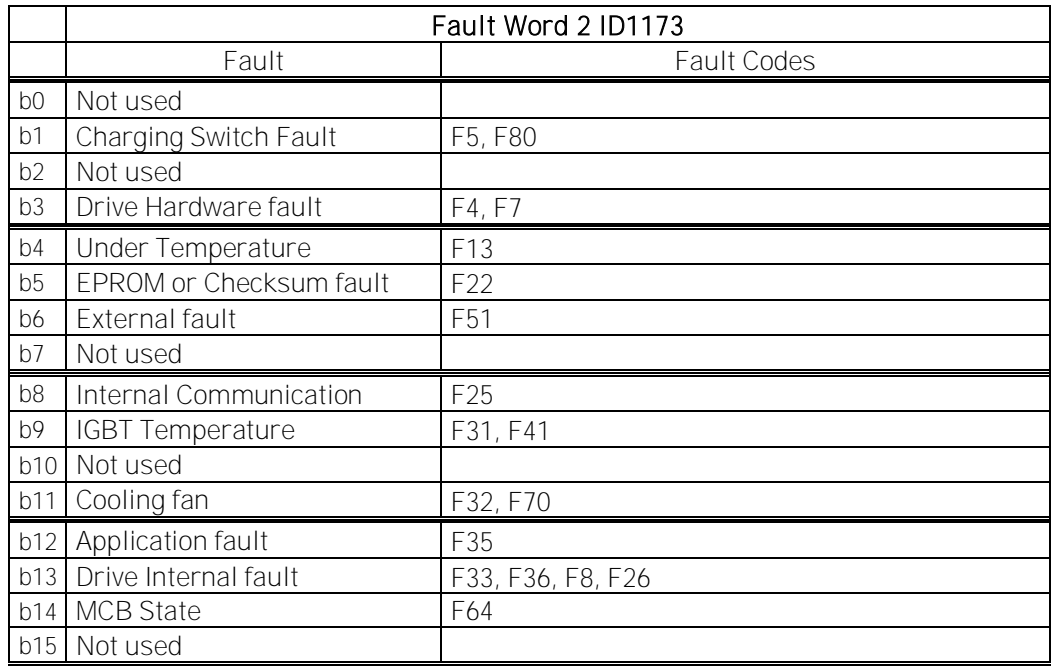

V1.2.5 DIN Status 1 ID 56

V1.2.6 DIN Status 2 ID57

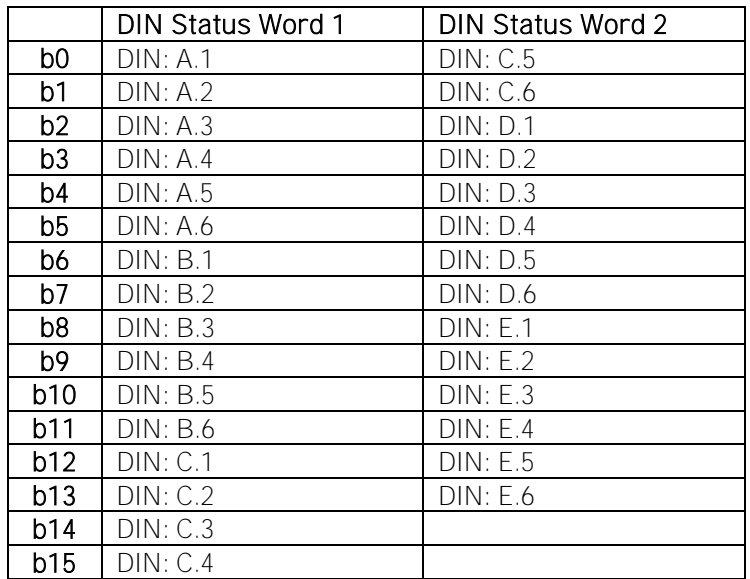

# V1.2.7 Warning Word 1 ID 1174

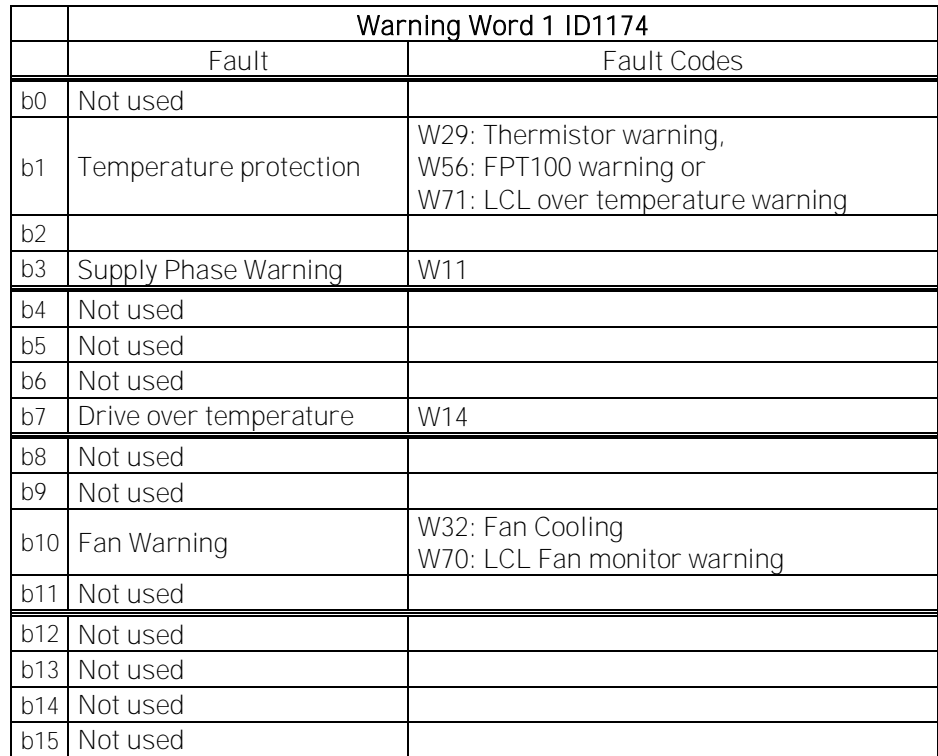

# V1.2.8 DC Voltage [Vdc] ID44

Unfiltered DC-Link Voltage

V1.2.9 Current [A] ID1113

Total unfiltered current

#### V1.2.10 Drive Power [kW] ID 1508

Drive input terminal electrical power.

#### V1.2.11 Fault History ID37

Last active fault. If drive has several fault at the same time see from fault history what was the first fault.

#### V1.2.12 Final DC Ref [%] ID1131

Final DC Reference, including offset control.

#### V1.2.13 Cabin State Word ID1884

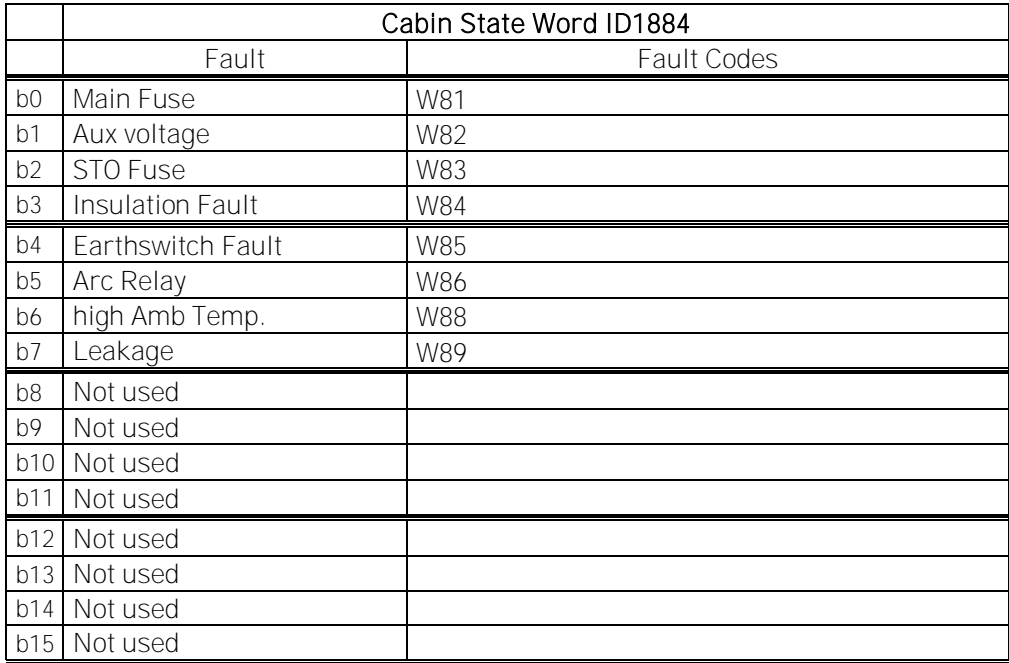

#### <span id="page-25-0"></span>**5.2.3 Line monitoring OPT-D7**

#### V1.3.1 Line Voltage V ID1650

The measured line voltage rms value when using the OPT-D7 option board in slot C.

#### V1.3.2 Line Frequency Hz ID1654

The measured line voltage frequency when using the OPT-D7 option board in slot C.

#### V1.3.3 Synch Error D7 ID1659

An error on voltage angles between the drive and the measurement taken by OPT-D7.  $-3072...+3071 = -180...180$  degrees.

If the value is not near to zero when running in AFE mode, the phase order may be wrong even if the OPT-D7 frequency is correct (Error about 2047 = 120 degree). If measurement is after Dyn11 transformer error is usually about 512 (30,0 Degree).

#### V1.3.4 Line Voltage THD ID1670

#### V1.3.5 LineVoltageHFrms ID1671

#### <span id="page-25-1"></span>**5.2.4 Master/Follower**

Here are gathered relevant signals in Master follower system.

#### V1.4.1 SB SystemStatus ID 1601

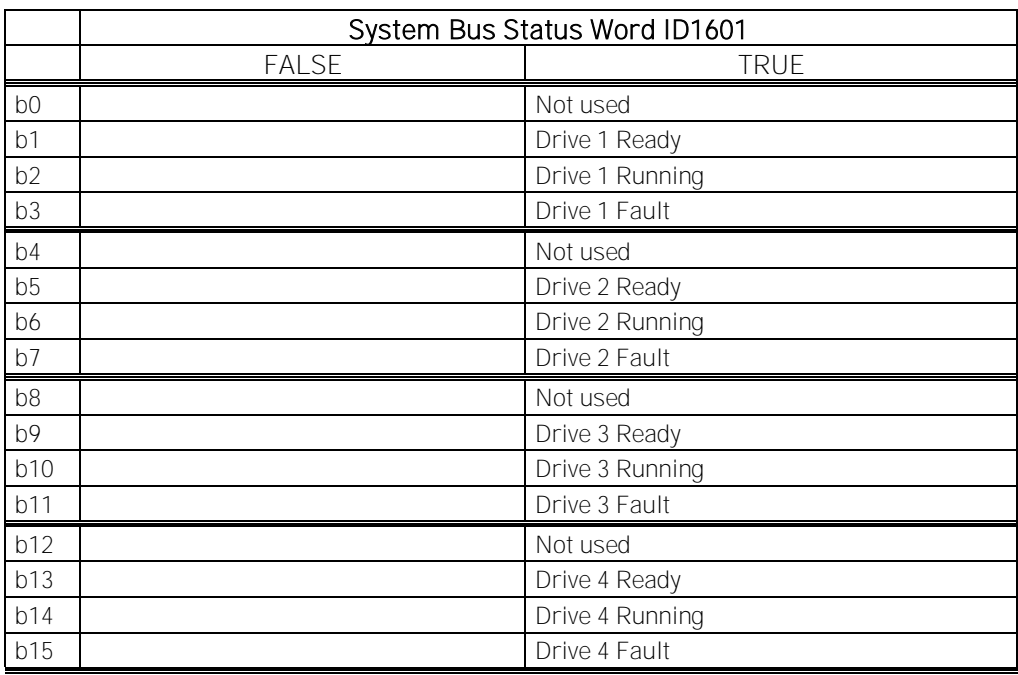

#### V1.4.2 Master CW ID93

Master Drive Control Word. Master Sending, Follower receiving.

# <span id="page-26-0"></span>**5.2.5 Monitoring values 2**

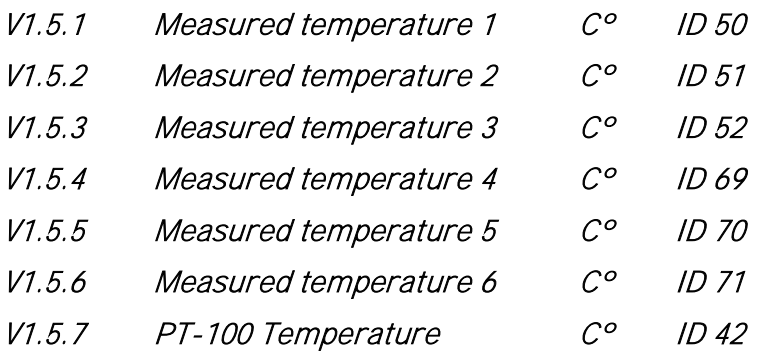

Highest temperature of OPTB8/OPTBH board. 4 s filtering.

#### <span id="page-27-0"></span>**6. PARAMETER LIST**

#### **6.1 Basic parameters**

<span id="page-27-1"></span>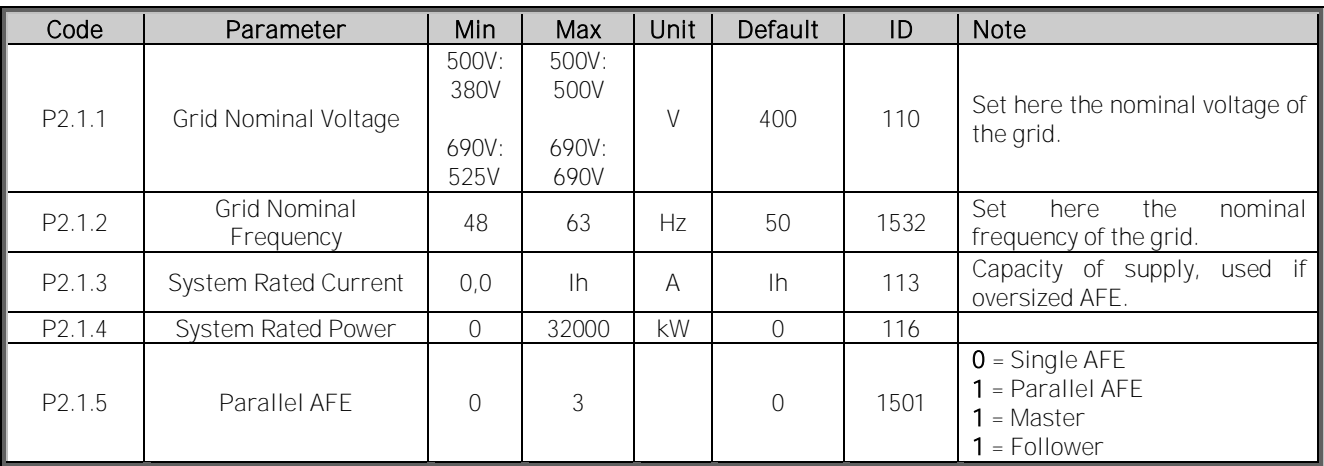

Table 5-2. Basic parameters

#### **6.2 Reference Handling**

<span id="page-27-2"></span>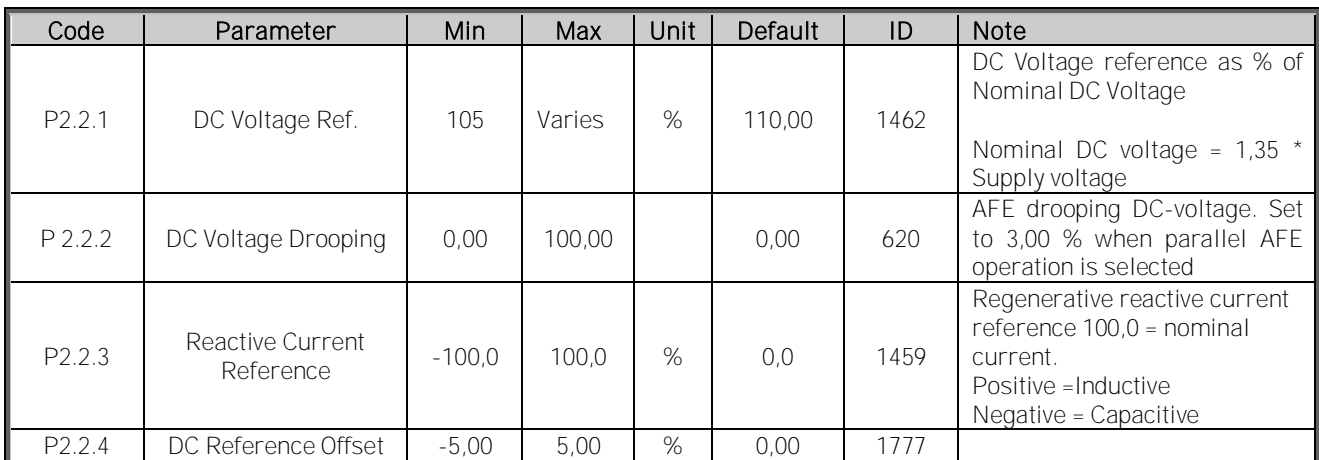

Table 1- 1, Reference Handling

# <span id="page-28-1"></span><span id="page-28-0"></span>**6.3.1 Digital inputs**

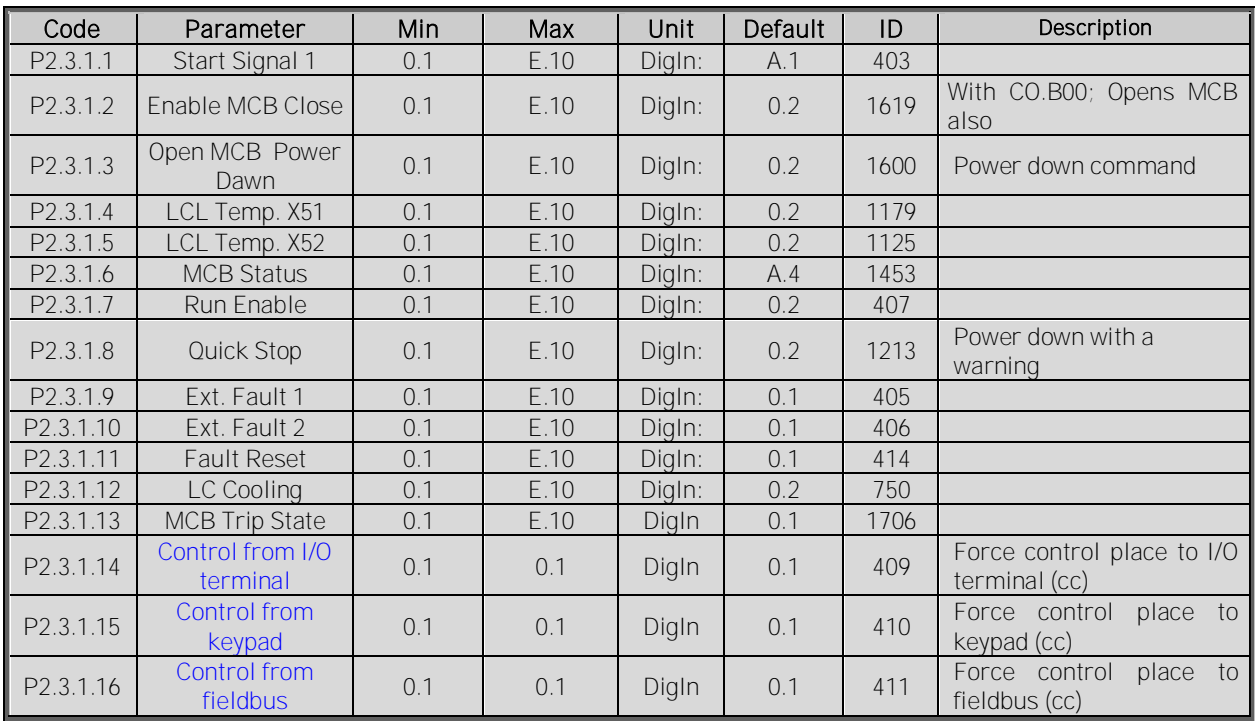

Table 5-3. Digital inputs parameters

# **6.3.2 Analogue Input 1**

<span id="page-28-2"></span>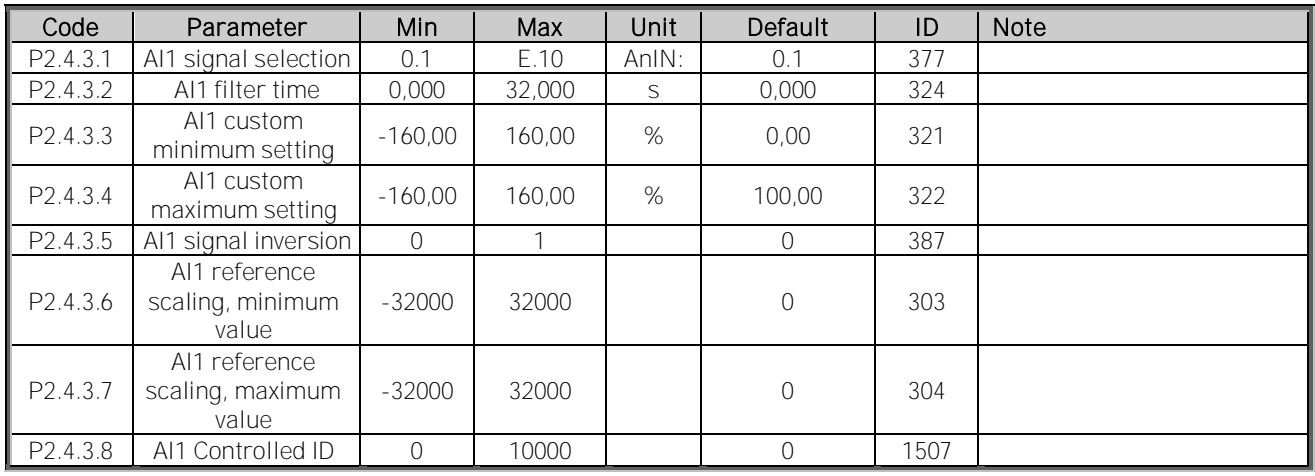

Table 1- 2, ANALOG INPUT1,

#### <span id="page-28-3"></span>**6.3.3 Analogue Input 2**

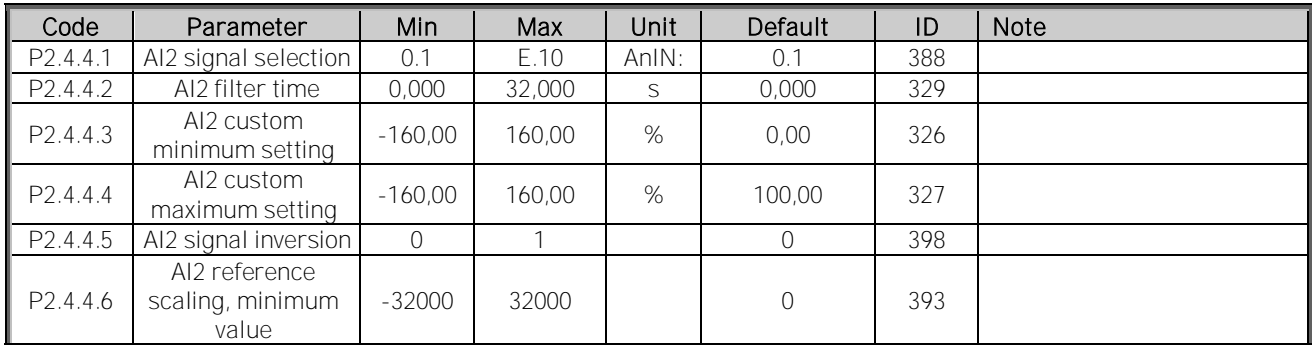

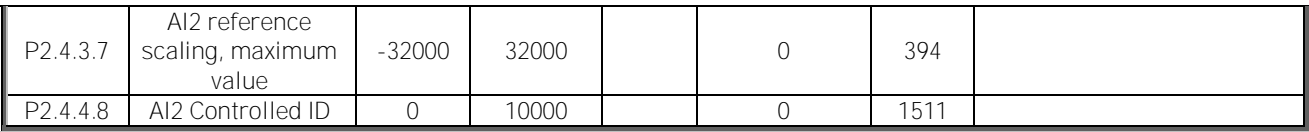

Table 1- 3, ANALOG INPUT2

#### <span id="page-29-0"></span>**6.3.4 Cabin State DI**

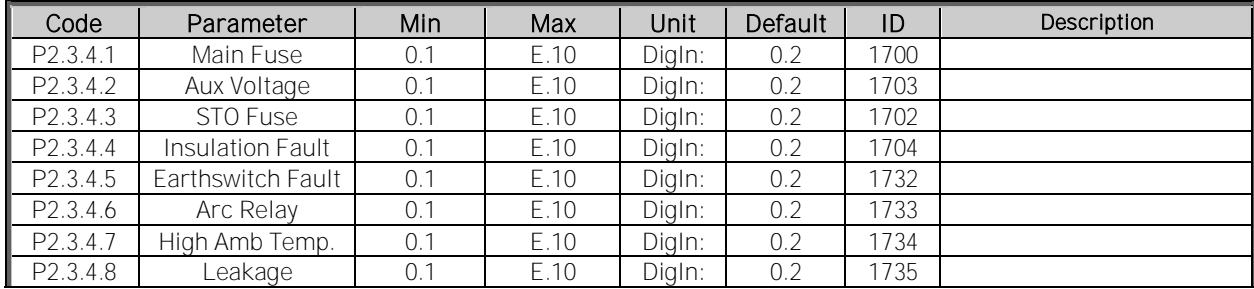

# **6.3.5 Options**

<span id="page-29-1"></span>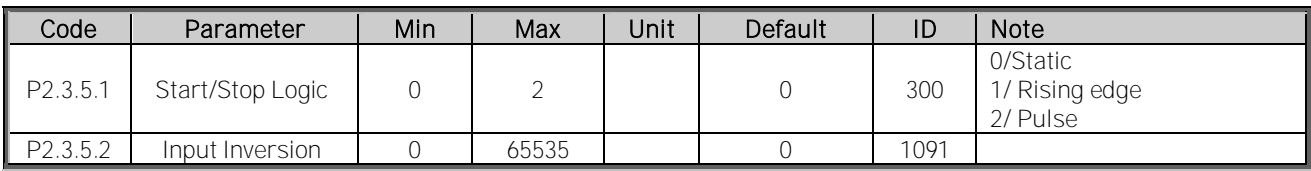

Table 1- 4, Digital input options

<span id="page-30-0"></span>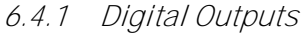

<span id="page-30-1"></span>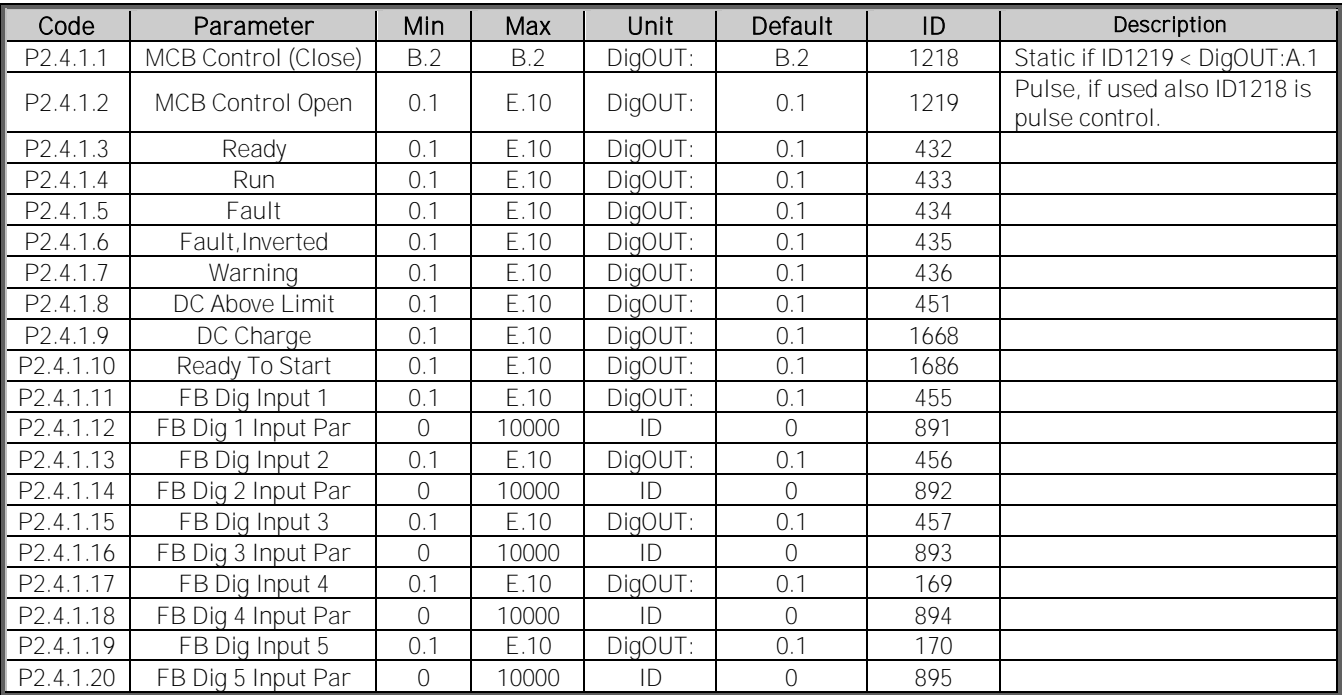

Table 5-4. Digital outputs parameters

#### <span id="page-30-2"></span>**6.4.2 ANALOG OUTPUT 1**

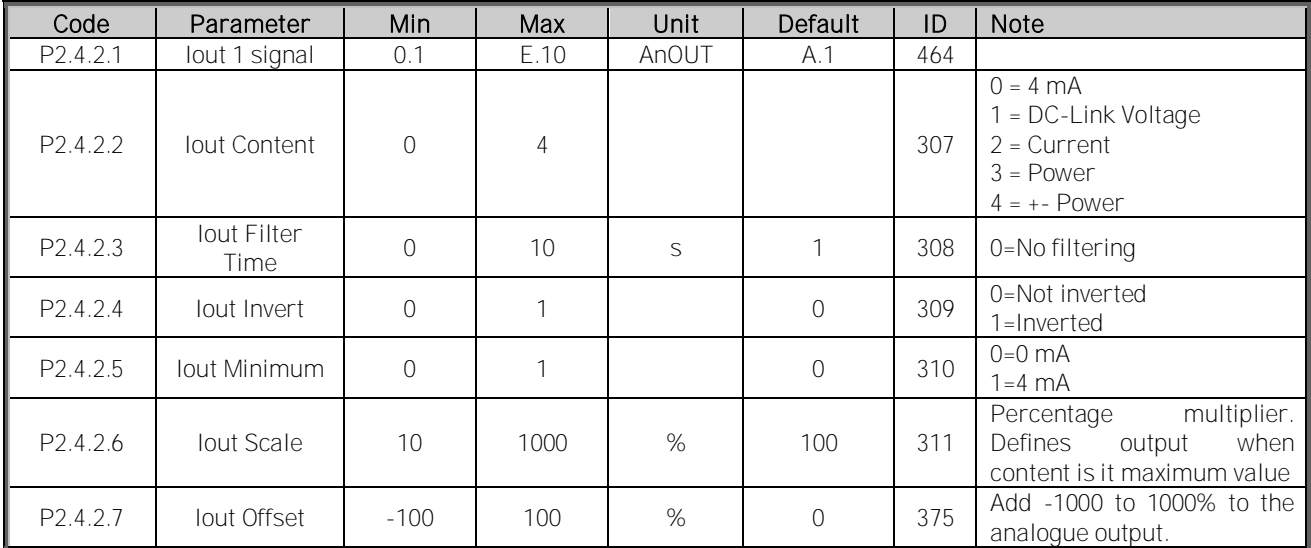

Table 1- 5, Output signals, G2.3.4

#### **6.4.3 Options**

<span id="page-31-0"></span>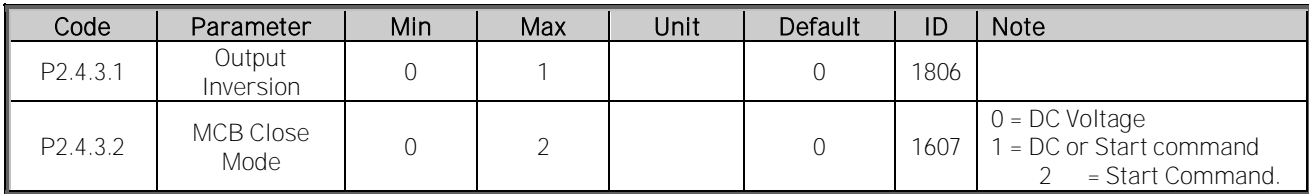

# <span id="page-32-0"></span>**6.5 Limit Settings**

# <span id="page-32-1"></span>**6.5.1 Current Limit**

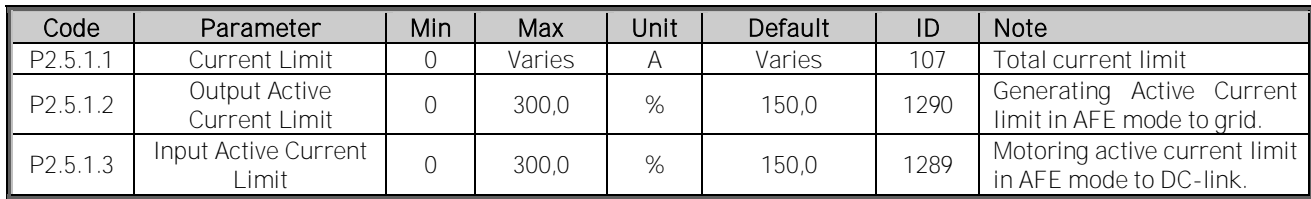

#### <span id="page-32-2"></span>**6.5.2 Power Limit**

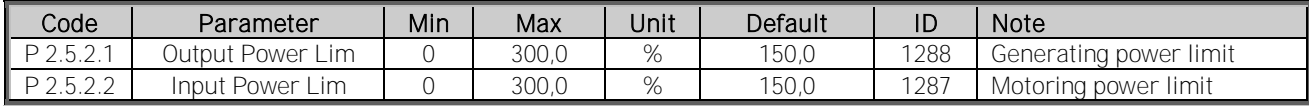

#### <span id="page-32-3"></span>**6.5.3 Frequency Limit**

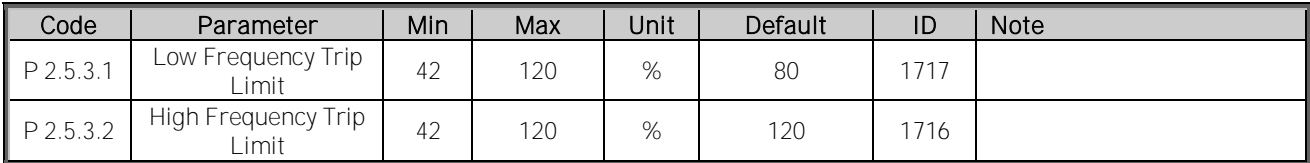

#### <span id="page-32-4"></span>**6.5.4 AC Voltage Limit**

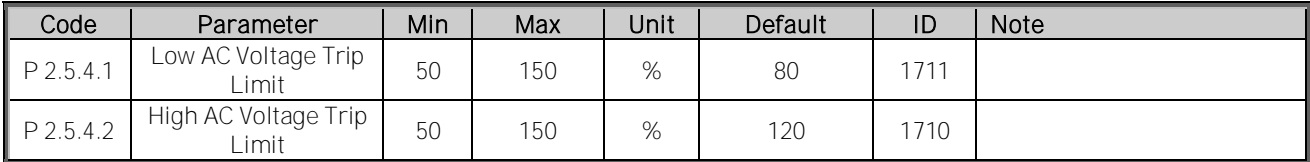

# <span id="page-32-5"></span>**6.5.5 DC Voltage Limit**

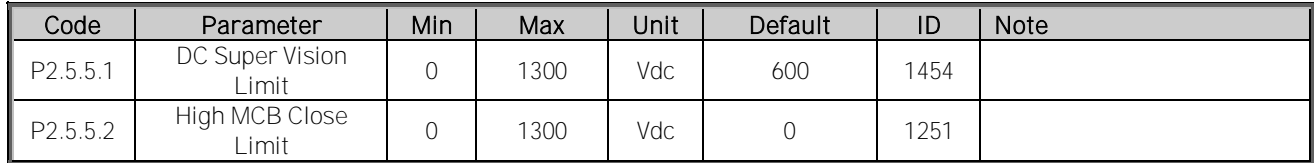

#### <span id="page-33-0"></span>**6.6 Drive Control parameters**

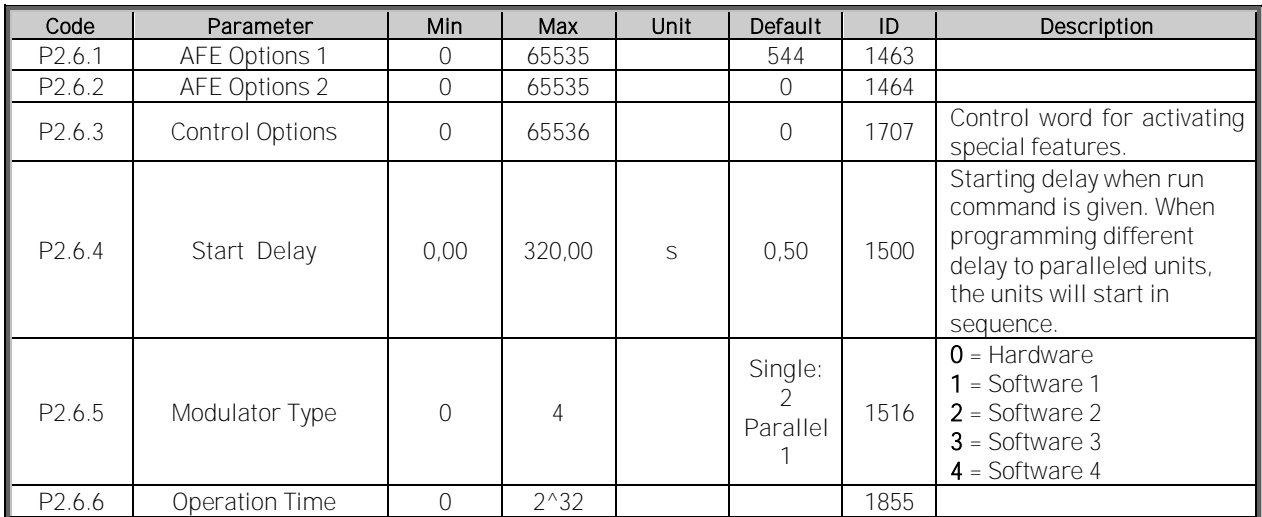

Table 5-6. Drive control parameters G2.4

#### <span id="page-33-1"></span>**6.6.1 Control**

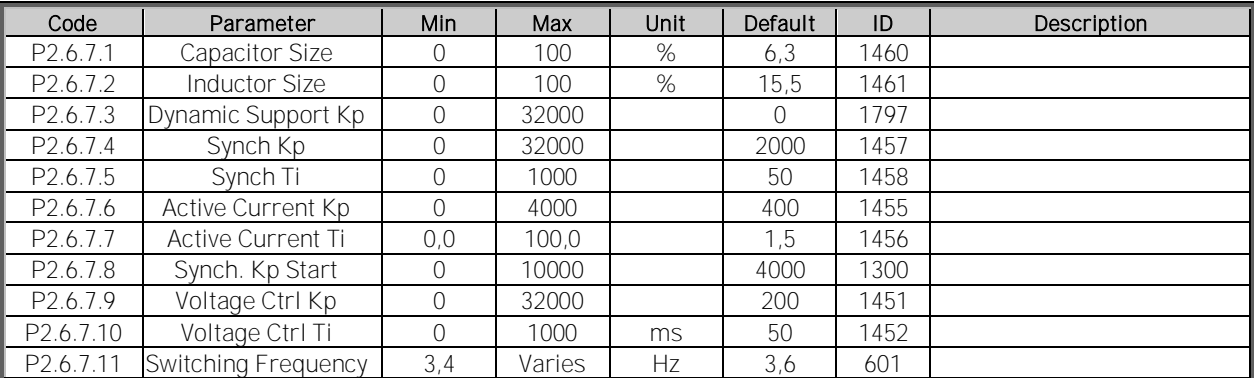

Table 5-6. Drive control parameters G2.4

#### <span id="page-34-0"></span>**6.7 Protections**

# <span id="page-34-1"></span>**6.7.1 General**

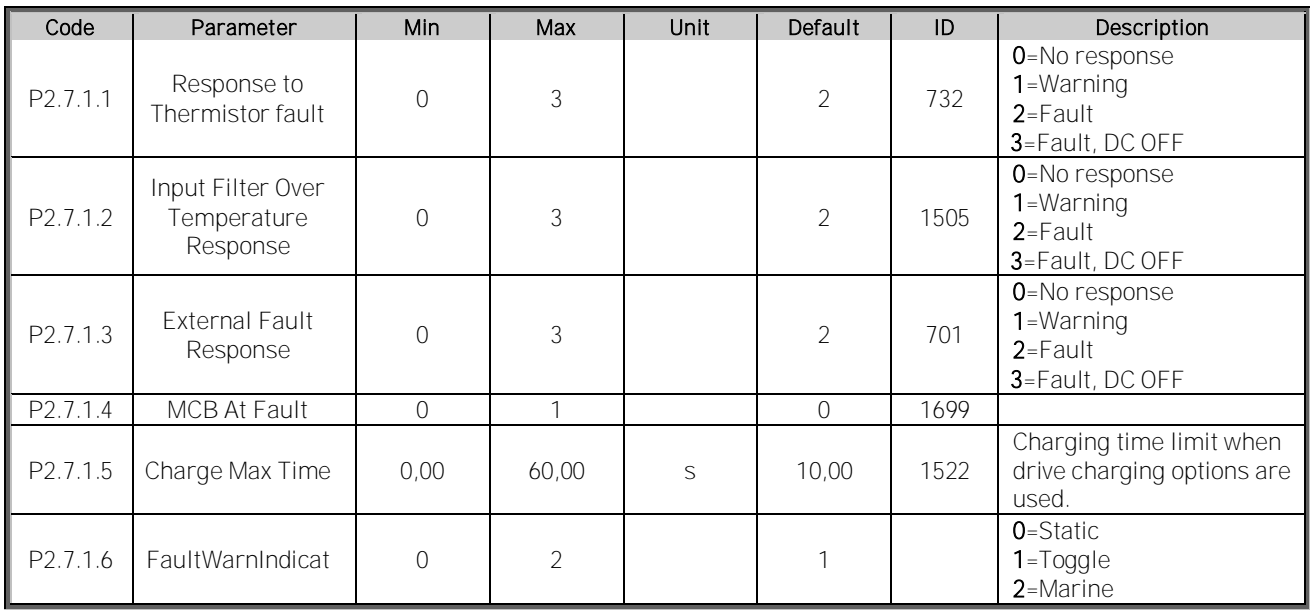

Table 5-9. General Protections parameters G2.7.1

# <span id="page-34-2"></span>**6.7.2 Temperature sensor protections**

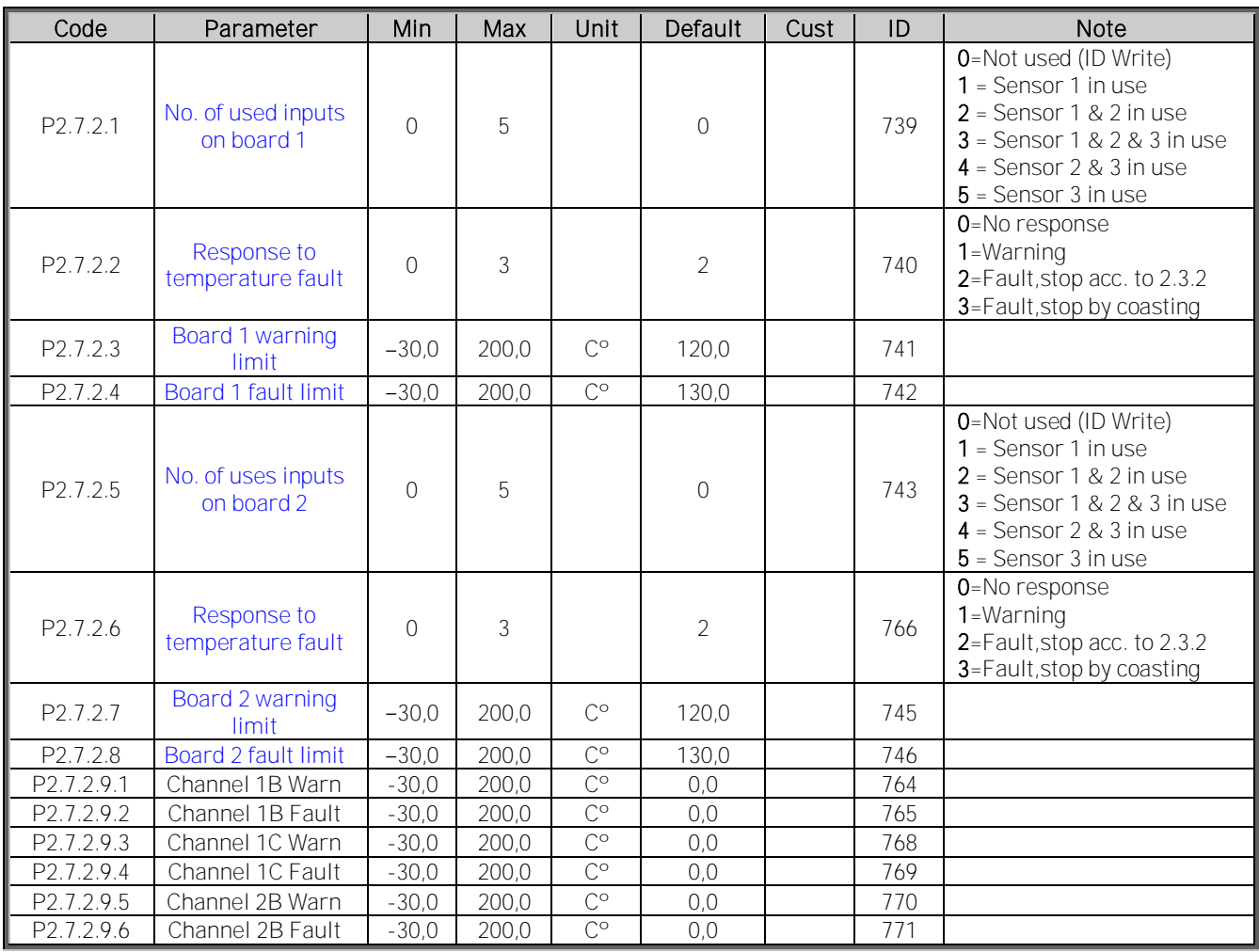

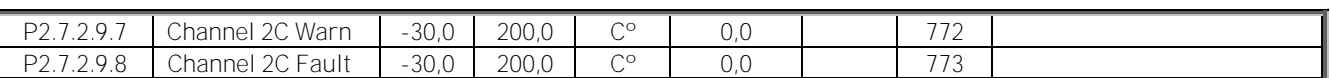

<span id="page-35-0"></span>**6.7.3 Fieldbus**

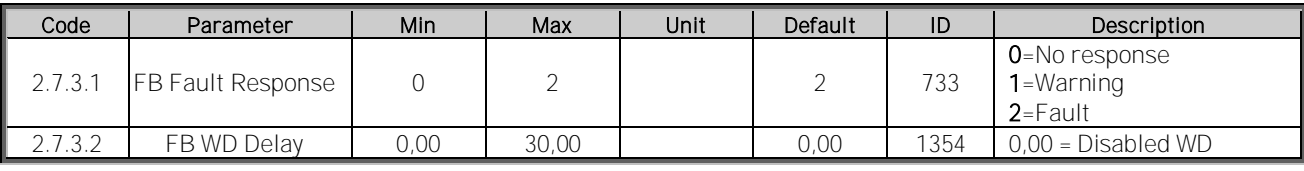

Table 5-9. Fieldbus Protections parameters G2.7.2

#### <span id="page-35-1"></span>**6.7.4 OPT-D7 protections**

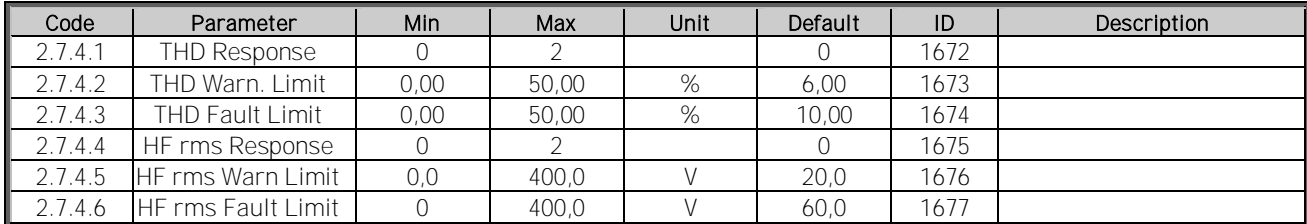

Table 5-9. OPT-D7 Protection parameters G2.7.3

#### <span id="page-35-2"></span>**6.7.5 Options**

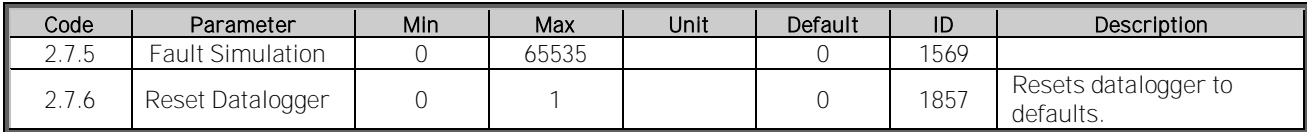

Table 5-9. Options parameters G2.7.2
# **6.8 Fieldbus parameters**

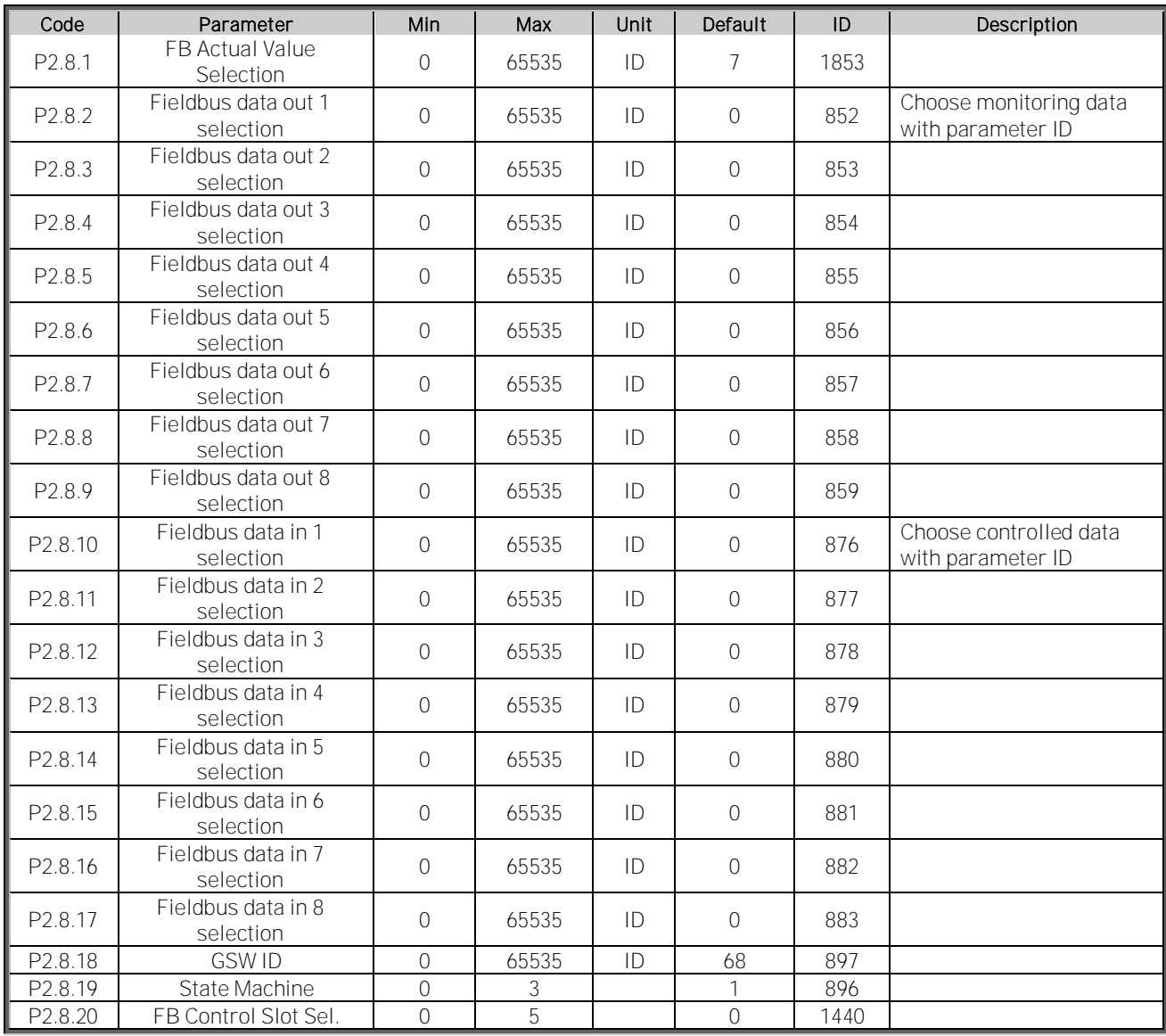

Table 5-8. Fieldbus parameters G2.6

#### **6.9 ID Control Functions**

**6.9.1 Value control** 

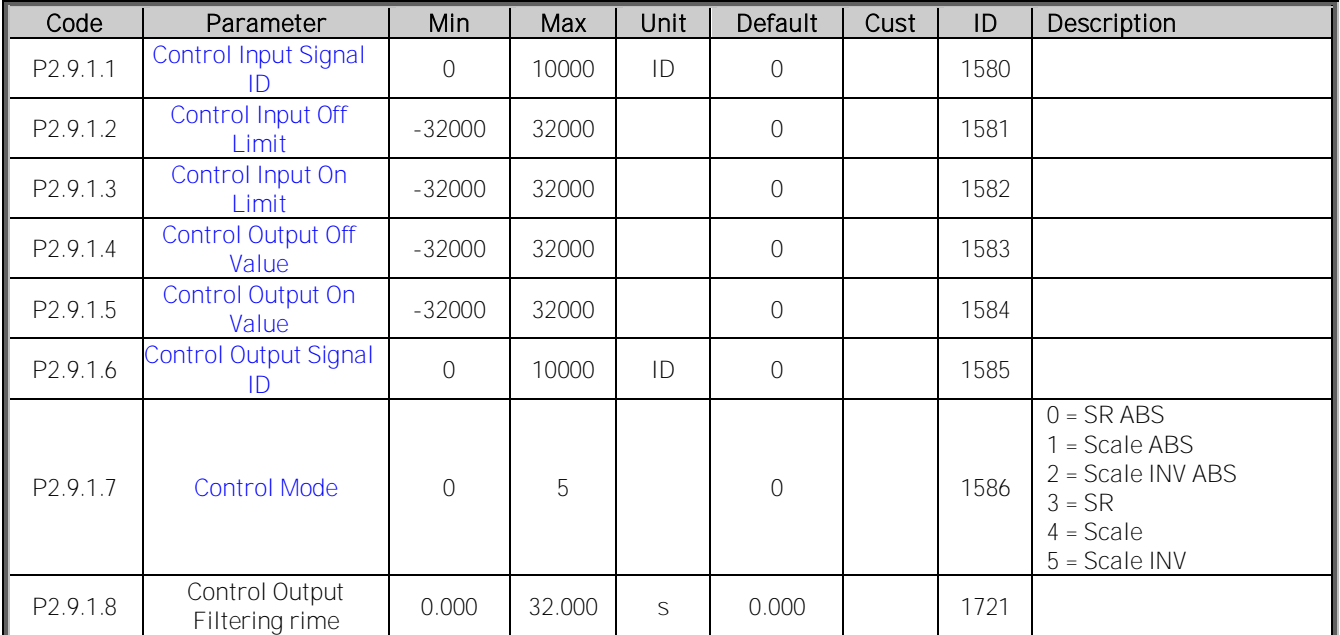

# Table 1. Power reference input signal selection, G2.2.8

**6.9.2 DIN ID Control 1**

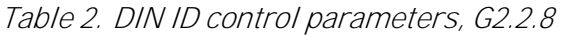

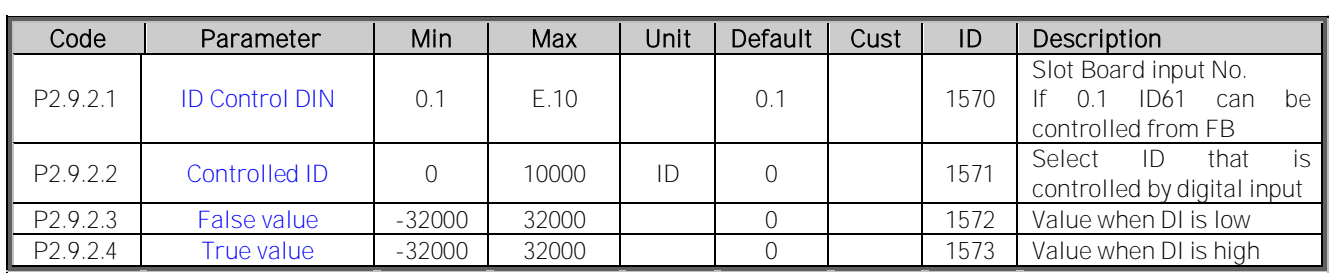

**6.10 Keypad control (Control keypad: Menu M3)**

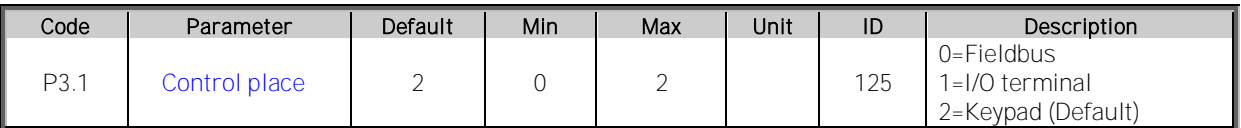

Table 5-11. Keypad control parameters M3

#### **6.11 System menu (Control keypad: Menu M6)**

For parameters and functions related to the general use of the frequency converter, such as application and language selection, customised parameter sets or information about the hardware and software, see Chapter 7.3.6 in the Vacon NX User's Manual.

**6.12 Expander boards (Control keypad: Menu M7)**

The M7 menu shows the expander and option boards attached to the control board and boardrelated information. For more information, see Chapter 7.3.7 in the Vacon NX User's Manual and Vacon I/O option board manual.

#### **7. DESCRIPTION OF PARAMETERS**

**7.1 Basic parameters**

# 2.1.1 Grid Nominal Voltage  $[\text{# }V]$  ID110

This parameter sets the incoming line voltage for the regenerative drive. The maximum value is 690 V, Set this parameter to the nominal line voltage at the installation site.

# 2.1.2 Grid Nominal Frequency [#,## Hz] ID1532

Grid Nominal frequency. Used for frequency protection functions and initial guess for synchronization frequency.

# 2.1.3 System Rated Current [A] ID113

Rated current capacity of the supply or the transformer. May need to be set if AFE is oversized compared to LCL or feeding transformer capacity. For testing purposes, the feeding transformer should not be less than 20% of the unit nominal current or following breakers or fuses. Recommended not to increase System Rated Current above IH Current.

# 2.1.4 System Rated Power [kW] ID116

Set here the rated active power of the system.

# 2.1.5 Parallel AFE ID1501

0 = Single AFE

# 1 = Parallel AFE

When selecting parallel, AFE DC Drooping is set to 3,00 %, Software Modulation 1 is activated (Default Software Modulator 2) and modulation is automatically synchronized between AFE units in common DC bus.

#### $2$  = Master

When selecting Master, AFE DC Drooping is set to 3,00 %, Software Modulation 1 is activated (Default Software Modulator 2) and modulation is automatically synchronized between AFE units in common DC bus. Start Command is send trough system bus to follower drives

#### $3$  = Follower

When selecting follower, AFE DC Drooping is set to 3,00 %, Software Modulation 1 is activated (Default Software Modulator 2) and modulation is automatically synchronized between AFE units in common DC bus. Follower drive revives start command from master drive through system bus.

#### **7.2 Reference Handling**

#### P2.2.1 DC Voltage Reference  $\left[\frac{H}{H}, \frac{H}{H}, \frac{W}{W}\right]$  ID1462

This parameter sets the DC Voltage reference in % of Nominal DC voltage (Nominal DC voltage = 1,35 \* Grid Nominal Voltage). The DC Voltage will be maintained at this level when regenerative unit is running. Ramp rate for reference is 5 % / 100 ms.

NOTE! DC-link voltage should not exceed the following values:

- 797 Vdc for 500V unit
- 1099 Vdc for 690V unit

DC Voltage is limited to these values regardless of reference.

In fieldbus control DC Voltage Reference can be given in FBSpeedReference signal. If FBSpeedReference is below 50,00 % keypad reference is used instead but minimum is always limited to 105,00 %.

# P2.2.2 DC Droop ID620

When AFEs are used in parallel, drooping can be used for current balancing. The DCV voltage reference drooping is set as % of active current reference.

E.g. if drooping is 3.00% and active current is 50% then DC voltage reference is reduced 1,5%.

#### P2.2.3 Reactive Current Reference ID1459

This parameter sets the reference for the reactive current in % of the rated current. This can be used for power factor correction of AFE system or reactive power compensation.

Positive value makes inductive power to the grid Negative value makes capacitive power to the grid.

#### P2.2.4 DC Reference Offset

Offset for DC Reference, used to balance parallel unit active current while using same DC Reference P2.2.1. in all units.

# **7.3 Input signals**

**7.3.1 Digital inputs**

## P2.3.1.1 Start Signal 1 ID403

Start signal, See Start/Stop Logic ID 300.

## P2.3.1.2 Enable MCB Close ID1619

Enables MCB closing, false keeps MCB open even if required DC Voltage level has been reached. With Control Options B00 MCB is also opened without need to discharge DC link.

## P2.3.1.3 Open MCB PowerDown ID1600

Signal FALSE status will stop the AFE unit and discharge DC. System is powered down.

On keypad control pressing Stop button more than a 2 second will open the MCB.

## P2.3.1.4 LCL Temp. X51 ID1179

This parameter defines if the drive monitors the status of the LCL Fan of the unit. If the monitoring function is used, the unit will give a warning if the LCL fan stops working and LCL temperature reaches warning level.

Check from hardware if LCL is using X51 for fan monitoring or for LCL Temperature monitoring. If hardware uses X51 for fan monitoring use this parameter if it is used for LCL temperature monitoring use P2.3.1.10 LCL Temperature Monitoring X51.

This signal is normally used in cabinet installations. If status of the LCL fan is not monitored in the system the option " $0 = Not$  used" must be chosen.

# P2.3.1.5 LCL Temp. X52 ID1125

This parameter defines if the drive monitors the status of the LCL over temperature switch signal. This wire is marked as "X52" when not using integrated DC/DC power supply.

This signal is normally used in cabinet installations. If LCL Over temperature monitoring signal is not used in the system the option " $0 = Not$  used" must be chosen.

# P2.3.1.6 MCB Status ID1453

This parameter defines what input is used to monitor status of the MCB of the unit. If feedback does not correspond the control signal within 4 second time delay drive will indicate MCC Fault and will not be able to start until proper feedback is give. If feedback is lost during run state fault is immediate and MCB Open command is given.

NOTE! AFE needs feedback signal for correct operation. If feedback is not used there will be 3 second delay after closing command before drive can be started.

## P2.3.1.7 Run Enable ID407

This parameter defines which digital input is used for external Run Enable signal. If Run Enable is used the drive does not go to Ready state until the Run Enable goes high.

#### P2.3.1.8 Quick Stop (Power Down) ID1213

Drive is stopped and MCB is opened immediately and DC needs to go zero to make restart. Power Down command with a warning indication (Recorded to fault history).

P<sub>2</sub>.3.1.9 Ext. Fault 1 ID405

#### P2.3.1.10 Ext. Fault 2 ID406

This parameter defines if the drive monitors the status of the External fault input. The response to the fault can be selected with the parameter [P2.7.2.](#page-60-0)

#### P2.3.1.11 Fault Reset ID414

This parameter defines which digital input is used to reset faults.

#### P2.3.1.12 LC Cooling ID750

OK input from the cooling unit. Warning indication if unit is not in run state or there is not active run request. Response is fault within 3 second if unit is in run state or there is an active run request.

# P2.3.1.13 MCB Trip State ID1706

Input signal for Main Circuit Breaker trip state. Gives F64 with and subcode.

# *.7.3.1.1 Forced control place*

Digital inputs can be used to bypass parameter P3.1 Control Place, for example, in an emergency situation when PLC is not able to send command to the drive.

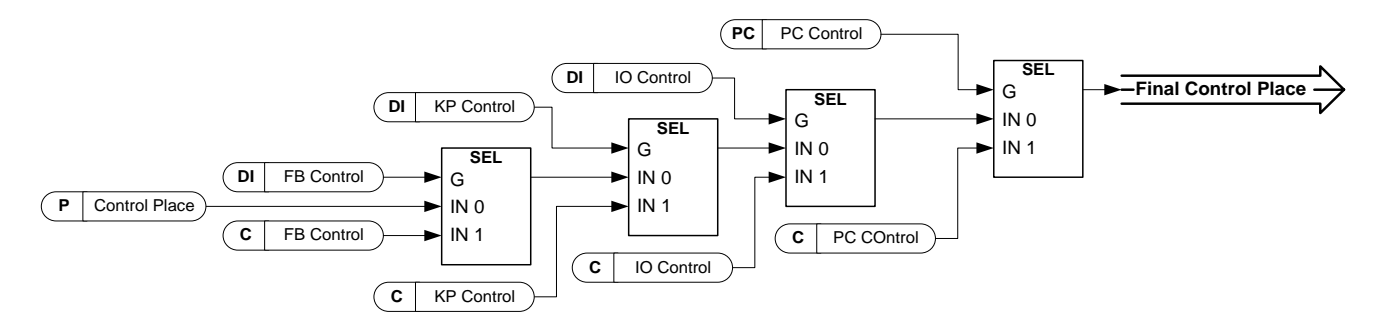

Figure 7-1. Control place selection priority order

# P2.4.2.18 Control from I/O terminal ID409 "I/O Term Control"

Contact closed: Force control place to I/O terminal

P2.4.2.19 Control from keypad ID410 "Keypad Control"

Contact closed: Force control place to keypad

P2.4.2.20 Control from Fieldbus ID411 "Fieldbus Control"

Contact closed: Force control place to fieldbus

NOTE: When the control place is forced to change the values of Start/Stop, Direction and Reference valid in the respective control place are used. The value of parameter ID125 (Keypad Control Place) does not change. When the input opens the control place is selected according to keypad control parameter P3.1 Control Place

#### **7.3.2 Analogue Inputs**

# 2.3.2.1 Al1 signal selection ID377 "Al1 Signal Sel"

# 2.3.2.1 Al2 signal selection ID388 "Al2 Signal Sel"

Connect the AI1/AI2 signal to the analogue input of your choice with this parameter. When analogue input selection parameter is set to 0.1 you can control analogue input monitoring variable from Fieldbus by assign process data input ID number to monitoring signal thus allowing making of scaling function in drive side to PLC input signals.

# 2.3.2.2 Analogue input 1 signal filtering time ID324 "Al1 Filter Time"

# 2.3.2.2 Analogue input 2 signal filtering time ID329 "AI2 Filter Time"

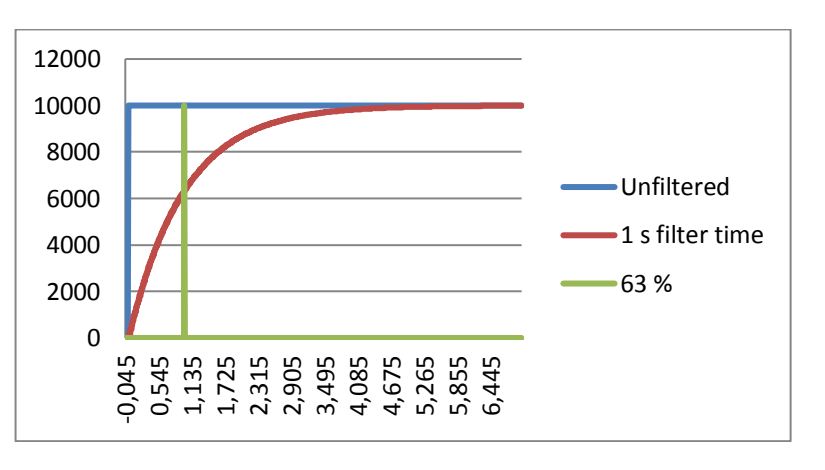

First order filtering is used for analogue inputs signals 3 and 4.

- 2.3.2.3 Al1 custom setting minimum ID321 "Al1 Custom Min" 2.3.2.4 Al1 custom setting maximum ID322 "Al1 Custom Max" 2.3.3.3 AI2 custom setting minimum ID326 "AI2 Custom Min"<br>2.3.3.4 AI2 custom setting maximum ID327 "AI2 Custom Max"
- AI2 custom setting maximum ID327 "AI2 Custom Max"

Set the custom minimum and maximum input levels for the AI1/AI2 signal within - 160...160%.

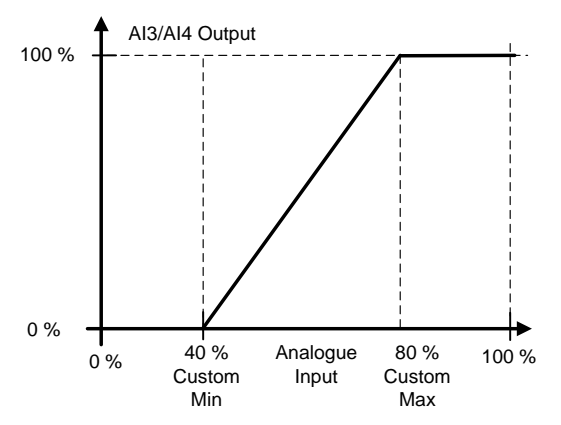

# 2.3.2.5 Al1 signal inversion ID387 "Al1 Signal Inv"

## 2.3.3.5 Al2 signal inversion ID398 "Al2 Signal Inv"

Signal inversion function is useful in situation when e.g. PLC is sending power limit to the drive by using analogue inputs, if PLC is unable to communicate to the drive power limit would be normally zero, by using inverted signal logic zero value from PLC would mean maximum power limit thus allowing drive running e.g. from keypad without changing power limit function parameters.

- $0 = No$  inversion
- 1 = Signal inverted

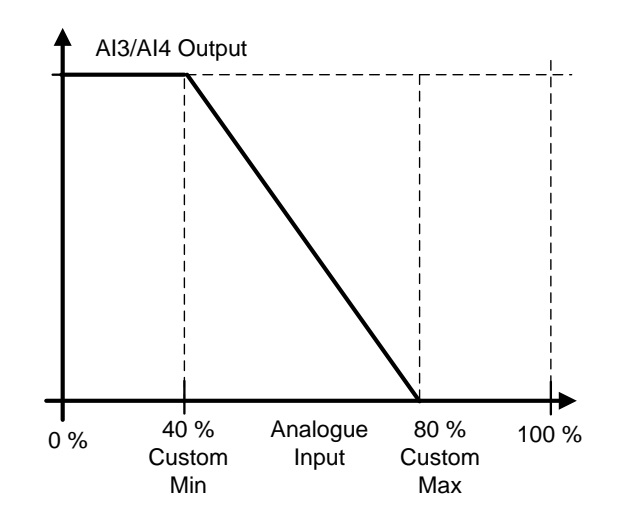

# *.7.3.2.1 Analogue input to any parameter*

This function allows control of any parameter by using analogue input. with parameters it is selected what will be range of control area and ID number for paramter that is controller

2.3.2.6 Analogue input 1, minimum value ID303 "AI1 Scale Min" 2.3.2.7 Analogue input 1, maximum value ID304 "Al1 Scale Max" 2.3.3.6 Analogue input 2, minimum value ID393 "Al2 Scale Min" ID394 "AI2 Scale Max"

#### 2.3.3.7 Analogue input 2, maximum value

These parameters are defining range for controlled parameter. All the values are considered to be integers thus when controlling FWP as in example you need to set also numbers for decimals. e.g. FWP 100,00 needs to be set as 10000.

- 2.3.2.8 AI1 Controlled ID ID1507
- 2.3.3.8 AI2 Controlled ID ID1511 "AI2 Control. ID"

These parameters define what controller parameter is. Example:

You want to control motor field weakening point voltage by analogue input from 70,00 % to 130,00 %.

Set Scale min to 7000 = 70,00 %

Set Scale max to 13000 = 130,00 %

Set Controlled ID to 603 Voltage at filed weakening point

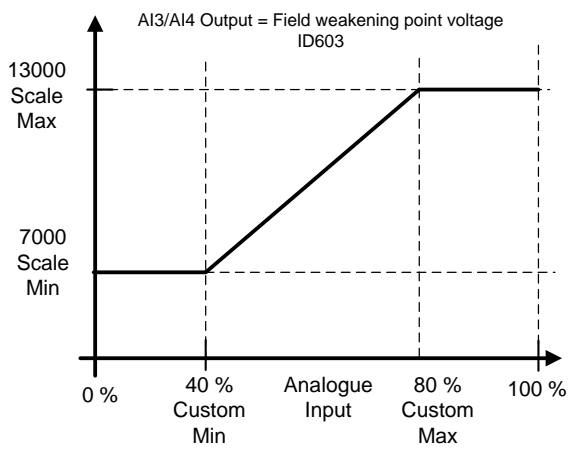

Now analogue input 3 signal 0 V to 10 V (0 mA to 20 mA) will control field weakening point voltage between 70,00 % - 130,00 %. When setting value, decimals are handled as integer.

## **7.3.3 Cabin State DI**

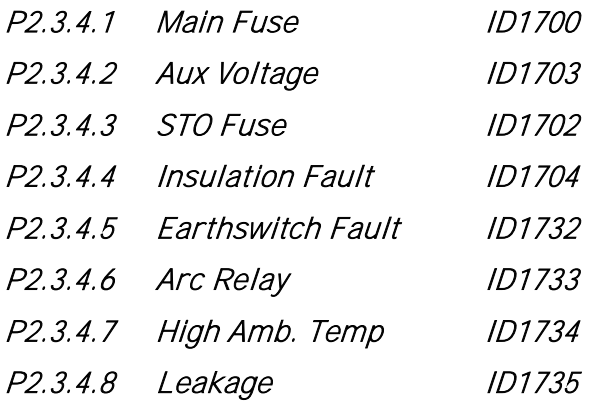

**7.3.4 Options**

P2.3.5.1 Stat/Stop Logic ID300

Start Signal 1 ID 403 command  $0 = \text{Static}$ 1 = Rising Edge  $2$  = Pulse

# P2.3.5.2 Input Inversion ID1091

 $BOO = +1 = Inv$ . Open MCB (Force) B01 =  $+2$  = Inv. External Fault 1  $B02 = +4 = Inv.$  External Fault 2 B03 = +8 = Inv. Enable MCB Close  $B04 = +16 = Inv. MCB Trip input.$  $B05 = +32 = Inv$ . High Amb Temp.

#### **7.4 Output signals**

#### **7.4.1 Digital outputs**

# P2.4.1.1 MCB Close Control **ID1218** "MCB CloseControl"

AFE MCB control, fixed to the relay output B.2.

When P2.4.1.2 is not activated, this output will stay high as long as MCB must be closed. When the signal goes low, MCB must be open.

# P2.4.1.2 MCB 1 Open Control  $ID1219$  "MCB OpenControl"

When this output is selected above 0.9, the drive will use pulse control for the MCB breaker. P2.5.1.1 is used to close the breaker with a 2 s pulse.

The opening command is given by with a 2 s pulse.

# P2.4.1.3 Ready ID432

The AC drive is ready to operate.

# P<sub>2</sub>.4.1.4 Run ID433

The AC drive operates (the drive is modulating).

P2.4.1.5 Fault ID434

Drive is in fault state

P<sub>2</sub>.4.1.6 Fault, Inverted ID435

No active faults.

P2.4.1.7 Warning ID436

Warning is active.

# P<sub>2</sub>.4.1.8 DC Above Limit ID451

DC Voltage is above P2.5.5.1 DC Supervision limit.

# P2.4.1.9 DC Charge ID1668

This output function is used to charge DC. When run enable is HIGH and there are no active faults, the rising edge on the start command will start the DC charging and if charging is successful, the drive will go to Run State. In fieldbus control, charging is started by FB Control Word B0. If MCB feedback is not received within P:Max Charge Time, fault F80 is generated.

## P2.4.1.10 Ready To Start

Drive is ready for charge and start command. No active fault or warnings.

- P2.4.1.11 FB Dig Input 1 455
- P2.4.1.13 FB Dig Input 2 456
- P2.4.1.15 FB Dig Input 3 457
- P2.4.1.17 FB Dig Input 4 169
- P2.4.1.19 FB Dig Input 5 170

The data from the fieldbus main control word can be led to the digital outputs of the drive. See the fieldbus board manual for the location of these bits.

- P2.4.1.12 FB Dig 1 Input Par 891
- P2.4.1.14 FB Dig 2 Input Par 892
- P2.4.1.16 FB Dig 3 Input Par 893
- P2.4.1.18 FB Dig 4 Input Par 894
- P2.4.1.20 FB Dig 5 Input Par 895

With these parameters you can define the parameter to be controlled by using FB digital input.

Example:

All option board inputs are already in use, but you want to give a DI: External Fault 1 (ID405) and drive has a fieldbus board.

Set parameter ID892 (Fieldbus Digital Input 2) to 405. Now you are able to control External Fault 1 command from the fieldbus by Profibus control word (bit 11).

It is possible to control any parameter in the same way if values  $0 =$  FALSE and  $1 =$  TRUE are significant for that parameter. For example, P2.1.5 Parallel AFE (ID1501) can be switched on and off using this function (Parallel AFE:  $0 = No$ ,  $1 = Yes$ ).

#### **7.4.2 Analogue outputs**

# P2.4.2.1 Iout 1 signal ID464

Connect the AO signal to the analogue output of your choice with this parameter.

# P2.4.2.2 lout Content ID307

 $0 =$  Not used

# P2.4.2.3 Iout Filter Time ID308

Defines the filtering time of the analogue output signal. Setting this parameter value 0 will deactivate the filtering. First order filtering is used for the analogue output signals.

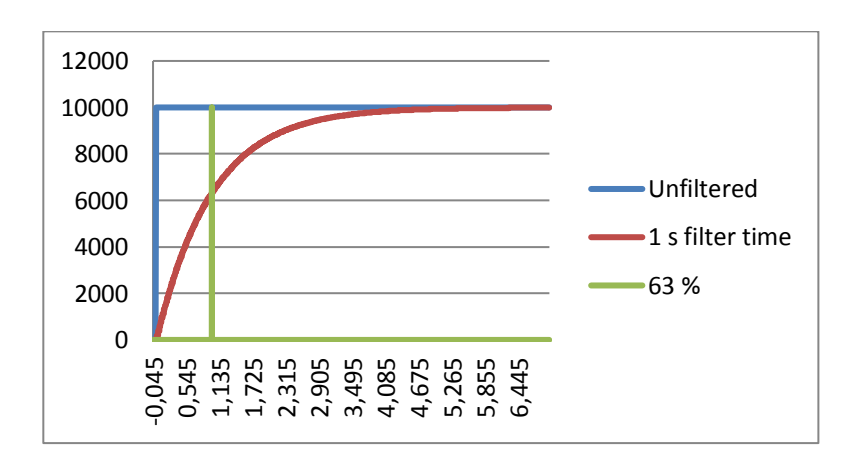

# P2.4.2.4 Iout Invert ID309

Inverts the analogue output signal:

- Maximum output signal = Minimum set value.
- Minimum output signal = Maximum set value.

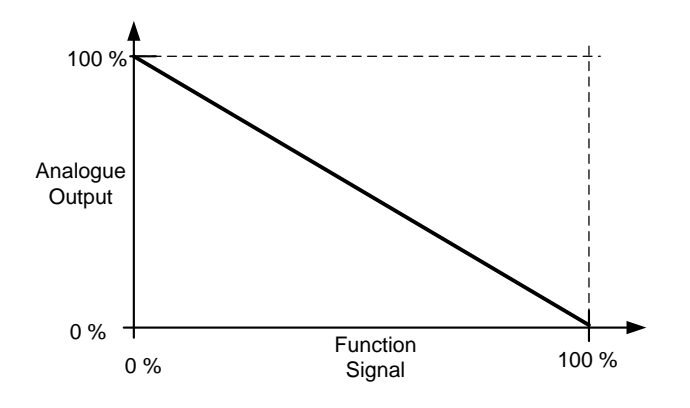

#### P2.4.2.5 Iout Minimum ID310

- $0 = Set minimum value to 0 mA (0%)$
- $1 = Set minimum value to 4 mA (20%)$

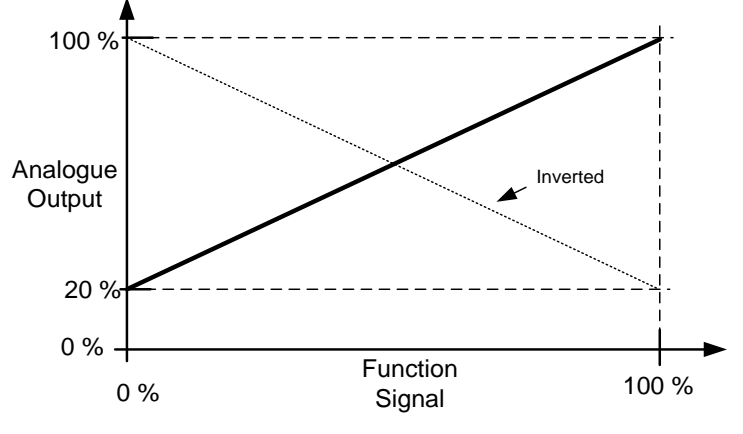

# P2.4.2.6 Iout Scale ID311

A scaling factor for an analogue output.

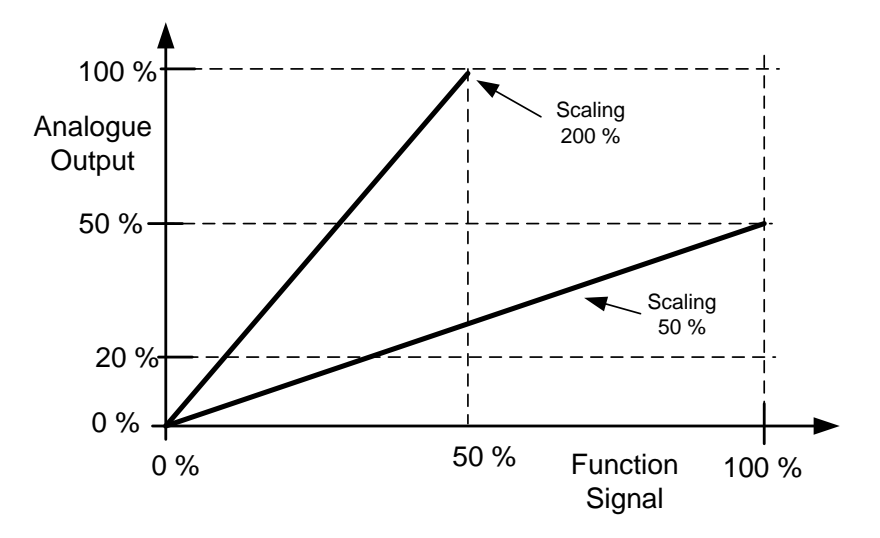

#### P2.4.2.7 Iout Offset ID375

Add -100.0 to 100.0% to the analogue output.

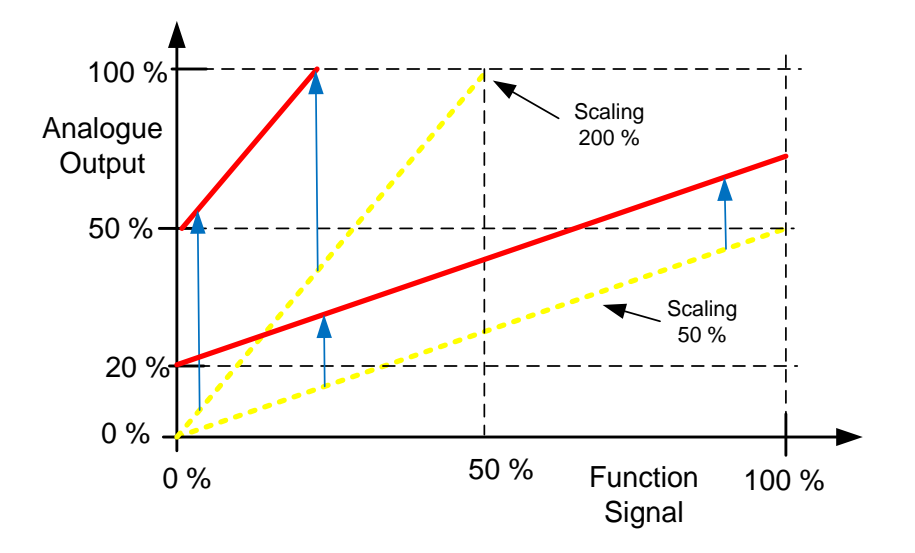

**7.4.3 Options outputs**

## P2.4.3.1 Output Inversion ID1806

With this parameter it is possible to select which output signals are inverted.  $BOO = +1 =$  Reserved

#### P2.4.3.1 MCB Close Mode

This parameter defines how the closing of circuit breaker is handled.

## 0 = DC Voltage

Normal AFE operation type circuit breaker control. The circuit breaker is closed when DC voltage is at a required level.

#### 1 = DC Voltage or Start Command

The circuit breaker is closed when DC voltage is at the required level, or from a start command if DC is at a required level. This can be used when the breaker is opened, for example, by a stop command but DC remains high. It is useful when used in a battery system.

#### 2 = Start Command

The circuit breaker is closed from a start command if DC is at a required level.

#### **7.5 Limit Settings**

**7.5.1 Current limits**

# P2.5.1.1 Current Limit [A] ID107

Sets the current limit for the regenerative supply unit. Set this to correspond to the maximum required load or peak overload for the unit, bearing in mind that the load might consist of several motor drive units.

Maximum value 2 \* IH depends on the unit size.

## P2.5.1.2 Output Active Current Limit [%] ID1290 "OutputActCurLim"

This parameter sets the active current limit for the generator side operation of the regenerative unit. 100.0% is equal to nominal current. Generator Side operations is when power flows from DC side to AC side. Setting too low value may lead to over voltage fault even on situation when power is not mend to regenerate to grid side.

## P2.5.1.3 Input Active Current Limit [%] ID1289 "InputActCurrLim"

This parameter sets the active current limit for the motor side operation of the regenerative unit. 100.0% is equal to nominal current. Motoring Side operations is when power flows from AC side to DC side.

**7.5.2 Power Limits**

#### P2.5.2.1 Output Power Limit ID1288

This parameter sets the power limit for the generator side operation of the regenerative unit. 100.0% is equal to nominal current at nominal voltage. Generator Side operations is when power flows from DC side to AC side. Setting too low value may lead to over voltage fault even on situation when power is not mend to regenerate to grid side.

#### P2.5.2.2 Input Power Limit ID1287

This parameter sets the power limit for the motor side operation of the regenerative unit. 100.0% is equal to nominal current at nominal voltage. Motoring Side operations is when power flows from AC side to DC side.

#### **7.5.3 Frequency limits**

.

#### P2.5.3.1 Line Low Frequency Trip Limit

If the drive output frequency goes below this level, the drive will trip to a line synch fault (F10). Use this limit as a final protection function for the grid or generator.

# P2.5.3.2 Line High Frequency Trip Limit

If the drive output frequency goes above this level, the drive will trip to a line synch fault (F10). Use this limit as a final protection function for the grid or generator.

#### **7.5.4 AC Voltage limits**

## P2.5.4.1 Low AC Voltage Trip Limit ID1711

Trip limit for low supply voltage (F92). Note that this is AFE unit terminal voltage; voltage losses in LCL may affect actual drive terminal voltage compared to grid voltage.

# P2.5.4.2 High AC Voltage Trip Limit ID1710

Trip limit for high supply voltage (F92). Note that this is AFE unit terminal voltage; voltage losses in LCL may affect actual drive terminal voltage compared to grid voltage.

#### **7.5.5 DC Voltage limit parameters**

## P2.5.5.1 DC Voltage supervision limit ID1454

This parameter sets a supervision limit for the DC link voltage. If the voltage increases above this, this signal goes HIGH. This signal can be connected to digital output and it is copied to Main Status Word, Bit 10. This value does not limit the DC-link voltage but it can be used for monitoring purposes.

# P2.5.5.2 High MCB Close Limit ID1251

This parameter can be used to increase normal MCB closing level. Example case of use is when there is high capacitance in DC-Link and closing the MCB at normal level will cause current spike.

#### **7.6 Drive control**

## P2.6.1 AFE Options 1 ID1463

This packed bit word is made for enabling/disabling different control options for regeneration control:

- B0 = Disable DCV reduction with reactive reference generation with high line voltage.
- B1 = Disable LCL reactive power compensation.
- B5 = Disable all harmonic elimination compensation This is active by default. When activated, this function will reduce little  $5<sup>th</sup>$  and  $7<sup>th</sup>$ harmonics. This will not reduce harmonics of the grid, only own harmonics.
- B8 = Enable longer synchronization pulse This option will make longer synchronization pulse to help synchronization on weak grid.
- $B9$  = Enable soft synchronization ( $>=$  FI9) This function enables hardware frequency detection on FI9 and bigger units. When active and there is connection to grid, Supply Frequency is updated by detected frequency. Recommended to disable when Battery or Photovoltaics system.
- B12 = Enable floating DC reference. DC-link voltage will follow line voltage. While run state drive can detect the Supply Voltage, if supply voltage changes also internal DC Reference is changed so that DC Voltage is:

#### $DC$  Voltage = Measured Supply Voltage  $*$  1,35  $*$  DC Reference

B13 = Enable use of D7 board for start synchronization.

When OPT-D7 board is installed this bit will activate synchronization by using voltage angle and frequency information from D7 board. Note that phase order needs to be same in both OPT-D7 and input phases. It is also recommended to keep frequency on positive side. Note that Frequency of D7 board can be same as a Supply Frequency but phase order can be still wrong,

# P2.6.2 AFE Options 2

This packed bit word is made for enabling/disabling different control options for the regeneration control.

B00 = Reserved

## P2.6.3 Control Options 1D1798

B00 = +1 = Enable MCB Close (DI and FB), will also open MCB, without need of discharge DC link.

B10 = +1024 = Disable internal F80 DC Charge fault operation.

#### P2.6.4 Start Delay ID1500

This parameter defines a starting delay when run command is given. When programming different delay to paralleled units, the units will start in sequence. This is needed in parallel units so that synchronization does not happen simultaneously with all drives. Simultaneous starting may lead to failed synchronization. Recommended to set value so that AFE units following start attempts do not happen at the same time with the other units.

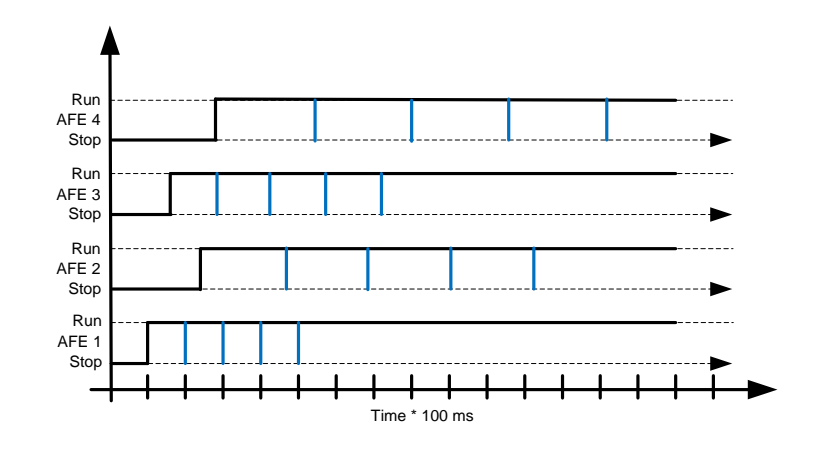

## P2.6.5 Modulator type ID1516

This Parameter is for changing the modulator type. With ASIC (HW) modulator the current distortion is lower, but losses are higher compared to software modulator. It is recommended to use Software modulator.

0 = Hardware modulator: ASIC modulator, which is classical third harmonic injection. Spectrum is slightly better compared to Software 1 modulator.

1 = Software modulator 1: Symmetric vector modulator with symmetrical zero vectors. Current distortion is less than with software modulator 2 if boosting is used.

2 = Software modulator 2: Symmetric BusClamb, in which one switch always conducts 60 degrees either to negative or positive DC-rail. Switching losses are reduced without different heating of upper and lower switches. Spectrum is narrow. Not recommended for parallel units.

3 = Software modulator 3: Unsymmetric BusClamb, in which one switch always conducts 120 degrees to negative DC-rail to reduce switching losses. Drawback is that upper and lower switches are unevenly loaded and spectrum is wide. Not recommended for parallel units.

4 = Software modulator 4: Pure sine wave, sinusoidal modulator without harmonic injection. Dedicated to be used in back to back test benches etc. to avoid circulating third harmonic current. Drawback is that required DC voltage is 15% higher compared to other modulator types.

#### P2.6.6 Operation Time **ID1855**

Stored Operation Time. When application is reloaded operation hours will go zero if this parameter is not updated. Monitoring signal is in hours with two decimal. Parameter is in format of:

xx (Years) XX (Monts) XX (Days) XX (Hours) XX Minutes

1211292359 -> 12 years, 11 months, 29 days, 23 hours and 59 minutes.

## **7.6.1 Control**

# P2.6.7.1 Capacitor Size [%] (ID1460)

This parameter defines the reactive current going to the LCL filter capacitor. It compensates the LCL effect to the reactive current by adjusting the reactive current reference internally. The inductor size is also added to compensation. If set correctly, the power factor on the grid side will be 1.

# P2.6.7.1 Inductor Size [%] (ID1461)

This parameter defines voltage losses in percentage of the nominal voltage at 100% active current. This value is internally added to the reactive current reference thus giving power factor 1 on the grid side, if set correctly together with Capacitor Size. The transformer and feeding cables can be compensated by increasing this value.

# P2.6.7.3 Dynamic Support Kp #,# [%/%] ID1797

This function supports weak grid by generating or consuming reactive current in grid under- and over-voltage situations. Reactive current is generated/consumed with gradient by set parameter value by every 1 % decrease/ increase in grid voltage to stabilize voltage in the point of coupling.

# P2.6.7.4 Synch Kp ID1457

This parameter sets the gain of the synchronisation controller used to synchronise the switching to the supply.

# P2.6.7.5 Synch Ti ID1458

This parameter sets the time constant of the controller used to synchronise the switching to the supply (15 equals 7ms).

# P2.6.7.6 Active Current Kp ID1455

This parameter sets the gain of the controller for the active current of the regenerative unit.

# P2.6.7.7 Active Currnt Ti ID1456

This parameter sets the time constant of the controller for the active current of the regenerative unit (15 equals 1.5ms).

- P2.6.7.8 Synch. Kp Start ID1300
- P2.6.7.9 Voltage Control Kp ID1451

This parameter sets the gain for the DC link PI voltage controller.

# P2.6.7.10 Voltage Control Ti ID1452

This parameter sets the time constant in ms of the DC link PI controller.

#### P2.6.7.11 Switching frequency ID601

The switching frequency of the IGBT bridge in kHz. Changing the default value may impact on the LCL filter operation.

## **7.7.1 General**

# P2.7.1.1 Response to thermistor fault ID732

# $0 = No$  response

- $1 =$  Warning
- 2 = Fault (the drive will stop modulation leaving MCB closed)
- 3 = Fault, DC off (MCB open)

Setting the parameter to 0 will deactivate the protection.

# P2.7.1.2 Response to Input Filter over temperature ID1505

This parameter defines a response to LCL over temperature fault. LCL fault is monitored through digital input defined in parameter P2.2.1.3.

- $0 = No$  response
- $1 =$  Warning
- 2 = Fault (the drive will stop modulation leaving MCB closed)
- 3 = Fault, DC off (MCB open)

# P2.7.1.3 Response to external fault ID701

<span id="page-60-0"></span>This parameter defines a response to external fault. If the drive monitors the state of external fault input (value of  $P2.2.1.7 > 0$ ) and a fault occurs the drive can be set to respond to the fault.

- $0 = No$  response
- $1 =$  Warning
- 2 = Fault (the drive will stop modulation leaving MCB closed)
- 3 = Fault, DC off (MCB open)

# P2.7.1.4 MCB on Fault ID1510

This parameter defines response to ANY fault what occurs in the AFE.

- 0 = MCB is kept closed in case of fault
	- Faults that have been defined to open MCB are still active.
- $1 =$  Any fault in the drive will open the MCB.
	- Auto reset of MCC fault will be disabled with this selection.

# P2.7.1.5 Charge Max Time ID1522

When drive charging options is used this parameter defines maximum time limit for charging. Use suitably sized DC Charging resistor by checking Pulse loadability for time duration set in for Max Charge Time parameter

# P2.7.1.6 FaultWarnIndicat ID1940

With this parameter its possible to select how warning and fault indication as handled to digital outputs and to fieldbus

 $\Omega$  = Static

Static signal, as long as warning or fault is active

 $1 = \text{Toqgle}$ 

New fault or warning toggles signal for one second.

 $2$  = Marine

Signal toggles in new fault or warning and status needs to be reset to get signal down.

# **7.7.2 Temperature sensor protections**

The temperature protection function is used to measure temperatures and issue warnings and/or faults when the set limits are exceeded. The AFEII application supports two OPT-BH and OPT-B8 board simultaneously.

# P2.7.2.1 Number of used inputs in board 1 ID739 "Board1 Channels"

Select used temperature sensor combination with this parameter. See also the Vacon I/O boards manual.

0 = Not used (ID Write, value of maximum temperature can be written from fieldbus)

- $1 =$  Sensor 1 in use
- $2 =$  Sensor 1 & 2 in use
- $3 =$  Sensor  $1 & 2 & 3$  in use
- $4 =$  Sensor 2 & 3 in use
- $5 =$  Sensor 3 in use

Note: If the selected value is greater than the actual number of used sensor inputs, the display will read 200 $^{\circ}$ C. If the input is short-circuited the displayed value is  $-30^{\circ}$ C.

# P2.7.2.2 Board 1 Temperature responce ID740 "Board1 Response"

- $0 = No$  response
- $1 =$  Warning
- 2 = Fault, stop mode after fault according to Stop Function
- 3 = Fault, stop mode after fault always by coasting

# P2.7.2.3 Board 1 warning limit ID741 "Board1Warn.Limit"

Set here the limit at which the PT100 warning will be activated. When individual warning and fault limits are activated this is first board first channel  $(1A)$ .

# P2.7.2.4 Board 1 fault limit ID742 "Board1 Fault Lim."

Set here the limit at which the PT100 fault (F56) will be activated. When individual warning and fault limits are activated this is first board first channel  $(1A)$ .

# P2.7.2.5 Number of used inputs in board 2 ID743 "Board2 Channels"

If you have two temperature sensor boards installed in your frequency converter you can choose here the combination inputs in use in the second board. See also the Vacon I/O boards manual.

0 = Not used (ID Write, value of maximum temperature can be written from fieldbus)

- $1 =$  Sensor 1 in use
- $2 =$  Sensor 1 & 2 in use
- $3 =$  Sensor 1 & 2 & 3 in use
- $4 =$  Sensor 2 & 3 in use
- $5 =$  Sensor 3 in use

# P2.7.2.6 Board 2 Temperature response ID766 "Board2 Response"

- $0 = No$  response
- $1 =$  Warning
- 2 = Fault, stop mode after fault according to Stop Function
- 3 = Fault, stop mode after fault always by coasting

# P2.7.2.7 Board 2 warning limit ID745 "Board2 Warn. Lim"

Set here the limit at which the second temperature sensor board warning will be activated. When individual warning and fault limits are activated this is second board first channel (2A).

# P2.7.2.8 Board2 fault limit ID746 "Board2 Faultl im"

Set here the limit at which the second temperature sensor board fault (F61) will be activated. When individual warning and fault limits are activated this is second board first channel (2A).

# *.7.7.2.1 Individual channel monitoring*

Individual channel monitoring is activated by setting one of the warning limits (per board) different than zero. Common limits in above parameters will be channel A warning and fault limits. Channel B and C limits are set with below parameters.

P2.7.2.9.1 Channel 1B Warn ID764

# P2.7.2.9.2 Channel 1B Fault ID765

First board second (1B) channel warning and fault limits.

- P2.7.2.9.3 Channel 1C Warn ID768
- P2.7.2.9.4 Channel 1C Fault ID769

First board third (1C) channel warning and fault limits.

# P2.7.2.9.5 Channel 2B Warn ID770

# P2.7.2.9.6 Channel 2B Fault ID771

Second board second (2B) channel warning and fault limits.

# P2.7.2.9.7 Channel 2C Warn ID772

# P2.7.2.9.8 Channel 2C Fault ID773

Second board third (2C) channel warning and fault limits.

## **7.7.3 Fieldbus**

# 2.7.3.1 Fieldbus Fault Slot D Response ID733

Set the response for a fieldbus fault if the active control place is fieldbus. For more information, see the relevant Fieldbus Board Manual.

- 0 = No response
- 1 = Warning
- 2 = Fault, stop mode after fault according to Stop Function

## 2.7.3.2 FB WD Time

Delay time to a fieldbus fault when the pulse from PLC is missing. Setting the time to zero will disable the monitoring function.

## **7.7.4 OPT-D7 Protections**

- 2.7.4.1 THD Response ID1672
- 2.7.4.2 THD Warn. Limit ID1673
- 2.7.4.3 THD Fault Limit ID1674
- 2.7.4.4 HF rms Response ID1675
- 2.7.4.5 HF rms Warn Limit ID1676
- 2.7.4.6 HF rms Fault Limit ID1677

# 2.7.5 Fault Simulation ID1569 "Fault Simulation"

With this parameter it is possible to simulate different faults without actually making, for example, an over current situation. In the point of view of the drive interface, the operation is identical to actual fault situation.

- $B00 = +1 =$  Simulates an over current fault (F1)
- $B01 = +2 =$  Simulates an over voltage fault (F2)
- $B02 = +4 =$  Simulates an under voltage fault (F9)
- $B03 = +8 =$  Simulates an output phase supervision fault (F11)
- $B04 = +16 =$  Simulates an earth fault (F3)
- $B05 = +32 =$  Simulates a system fault (F8)

This fault simulation covers a wide range of different faults in drive. See the fault description for details.

 $B06 = +64 = Free$ 

B07 = +128 = Simulates an over temperature warning (W14)

 $B08 = +256 =$  Simulates an over temperature fault (F14)

The warning bit must be active for a fault to appear in simulation. If the fault bit is left active, the drive will go FAULT state at warning limit when the drive temperature rises to the warning level.

 $B09 = +512 =$  Reserved

# 2.7.6 Reset Datalogger ID1857

#### **7.8 Fieldbus parameters**

FBSpeedReference is used as DC Voltage Reference when control place is Fieldbus. If FBSpeedRefernce is below 50,00 % keypad DC Voltage Reference is used. But is always limited to 105 %.

# 2.8.1 FB Actual Value Sel

<span id="page-65-0"></span>Select ID for monitoring signal that will be located in FBSpeedActual.

# 2.8.2 - Fieldbus data out 1-8 selection ID1490-ID1497

2.8.9

Using these parameters, you can monitor any monitoring or parameter value from the fieldbus. Enter the ID number of the item you wish to monitor for the value of these parameters.

# 2.8.10 - Fieldbus data in 1-8 selection ID876-ID883

2.8.17

<span id="page-65-1"></span>Using these parameters, you can control any parameter from the fieldbus. Enter the ID number of the item you wish to control for the value of these parameters.

# 2.8.18 GSW ID ID897

With this parameter it is possible to select which data is sent in FBGeneralStatusWord.

## 2.8.19 State Machine

The application provides a possibility to select what kind of state machine is used. See details from chapter Status and Control Words in detail.

#### 0: Basic

This mode makes fieldbus control behave as is explained in the fieldbus board manual.

# 1: Standard

A simple control word that is used in modes where the control word from fieldbus is used as such. For some fieldbus boards this requires a bypass operation.

# 2: Vacon AFE 1

This mode uses a ProfiDrive type state machine in the application level. You can use this mode on fieldbus boards that do not have a state machine or have a possibility to bypass the state machine function in the option board.

# 3: Vacon AFE 2

This mode uses a ProfiDrive type state machine in the application level. You can use this mode on fieldbus boards that do not have a state machine or have a possibility to bypass the state machine function in the option board. More extensive control than Vacon AFE 1 state machine selection.

# P2.8.20 Control Slot selector ID1440

This parameter defines which slot is used as the main control place when two fieldbus boards have been installed in the drive

# **7.9 ID Functions**

Here you will find the functions that use the parameter ID number to control and monitor the signal.

## **7.9.1 Value Control**

The value control parameters are used to control an input signal parameter.

# P2.9.1.1 Control Input Signal ID ID1580 "ContrinSignal ID" With this parameter you can select which signal is used to control the selected parameter. P2.9.1.2 Control Off Limit ID1581 "Contrl Off Limit" This parameter defines the limit when the selected parameter value is forced to Off value. P2.9.1.3 Control On Limit ID1582 "Contrl On Limit" This parameter defines the limit when the selected parameter value is forced to On value. P2.9.1.4 Control Off Value ID1583 "Contrl Off Value" This parameter defines the value that is used when the used input signal is below Off limit. P2.9.1.5 Control On Value ID1584 "Contrl On Value" This parameter defines the value that is used when the used input signal is above On limit. P2.9.1.6 Control Output Signal ID ID1585 "ContrlOutSignID" This parameter defines which parameter is forced to On and Off values when selected input signal exceeds the set limits. P<sub>2.9.1.7</sub> Control Mode ID1586 "Control Mode" This parameter defines how the value control output behaves.

 $0 = SR ABS$ 

Absolute input value is used to make a step change in the output between On and Off values.

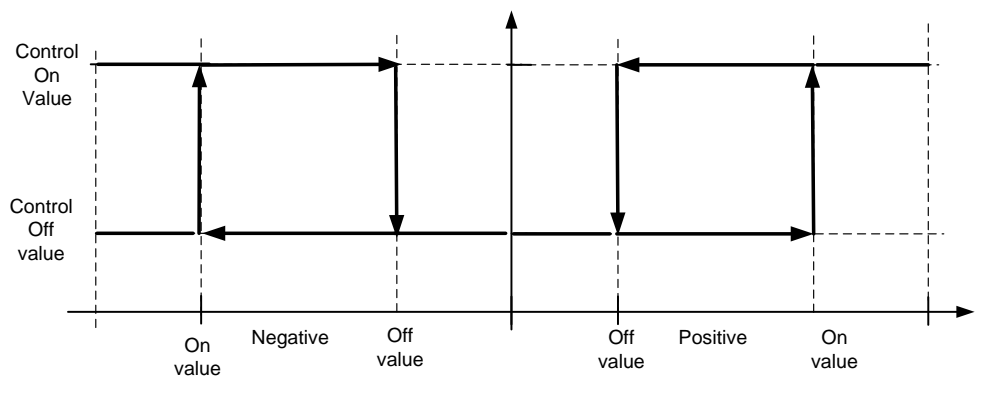

Figure 1.

# 1 = Scale ABS

Absolute input value is scaled linearly between On and Off values.

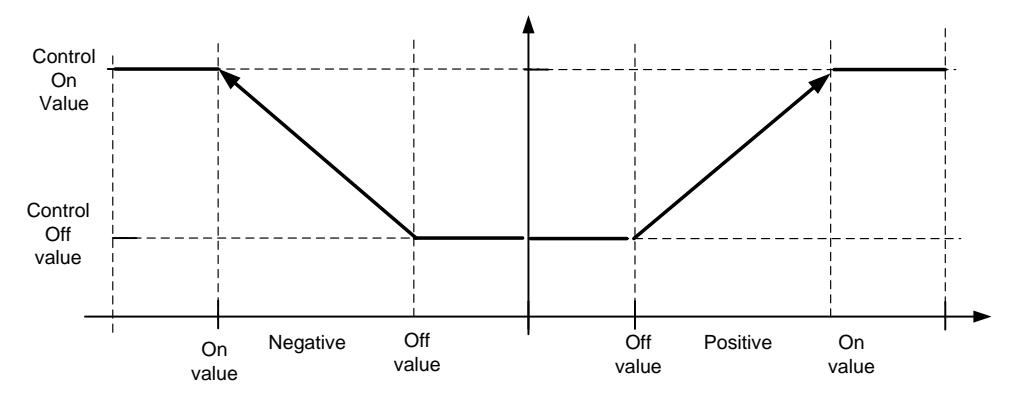

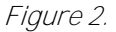

2 = Scale ABS Inverted

Inverted absolute value is scaled linearly between On and Off values.

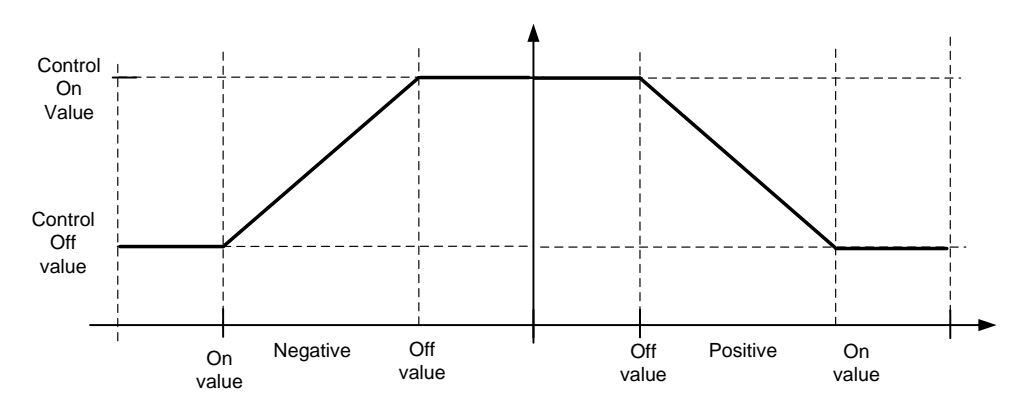

Figure 3.

 $3 = SR$ 

Input value is used to make a step change in the output between On and Off values.

4 = Scale ABS

Input values is scaled linearly between On and Off values.

5 = Scale Inverted Inverted value is scaled linearly between On and Off values

#### P2.9.1.8 Control Signal Filtering TC ID1586 "Control Filt TC"

This parameter is used to filter the scaling function output. This can be used, for example, when unfiltered torque is used to control a parameter that needs stabilisation.

## **7.9.2 DIN ID Control**

This function is used to control any parameter between two different values with a digital input. Different values are given for DI LOW and DI HIGH.

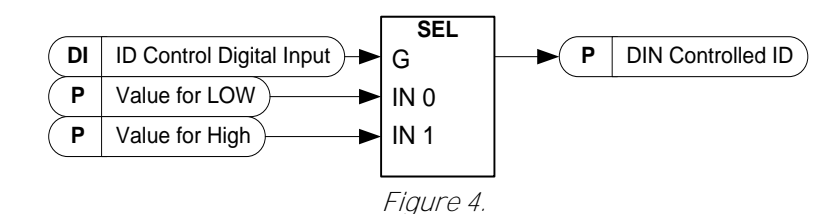

- P2.9.2.1 ID Control Digital Input ID1570 "ID Control DIN"
- P2.9.3.1 ID Control Digital Input ID1590 "ID Control DIN"
- P2.9.4.1 ID Control Digital Input ID1578 "ID Control DIN" Select a digital input to be used for controlling the parameter selected by ID1571.
- P2.9.2.2 DIN Controlled ID ID1571 Controlled ID" P2.9.3.2 DIN Controlled ID ID1575 "Controlled ID"
- P<sub>2</sub>.9.4.2 DIN Controlled ID ID15719 "Controlled ID"

Select a parameter ID controlled by ID1570.

P2.9.2.3 Value for Low digital input (FALSE) ID1572 "FALSE Value" P2.9.3.3 Value for Low digital input (FALSE) ID1592 "FALSE Value" P2.9.4.3 Value for Low digital input (FALSE) ID15794 "FALSE Value"

> Set the controlled parameter value when the digital input (ID1570) is LOW for the parameter selected by ID1571. The function does not recognise decimals. For example, give the value 10.00 Hz as 1000.

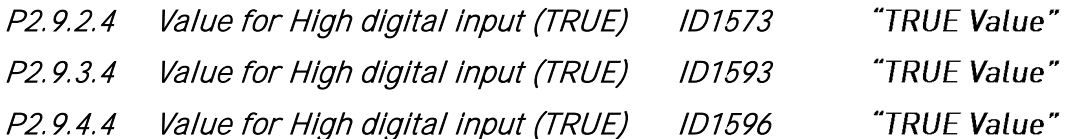

Set the controlled parameter value when the digital input (ID1570) is HIGH for the parameter selected by ID1571. The function does not recognise decimals. For example, give the value 10.00 Hz as 1000.

#### **7.10 Keypad control**

# 3.1 Control place ID125

<span id="page-69-0"></span>The active control place can be changed with this parameter.

# NOTE! Keypad is the default control place.

- 0 = PC Control, Activated by NCDrive
- 1 = I/O terminal
- 2 = Keypad
- $3$  = Fieldbus
- (4 = SystemBus)

On keypad control pressing Stop button more than a 2 second will open the MCB.

# **8. STATUS AND CONTROL WORDS IN DETAIL**

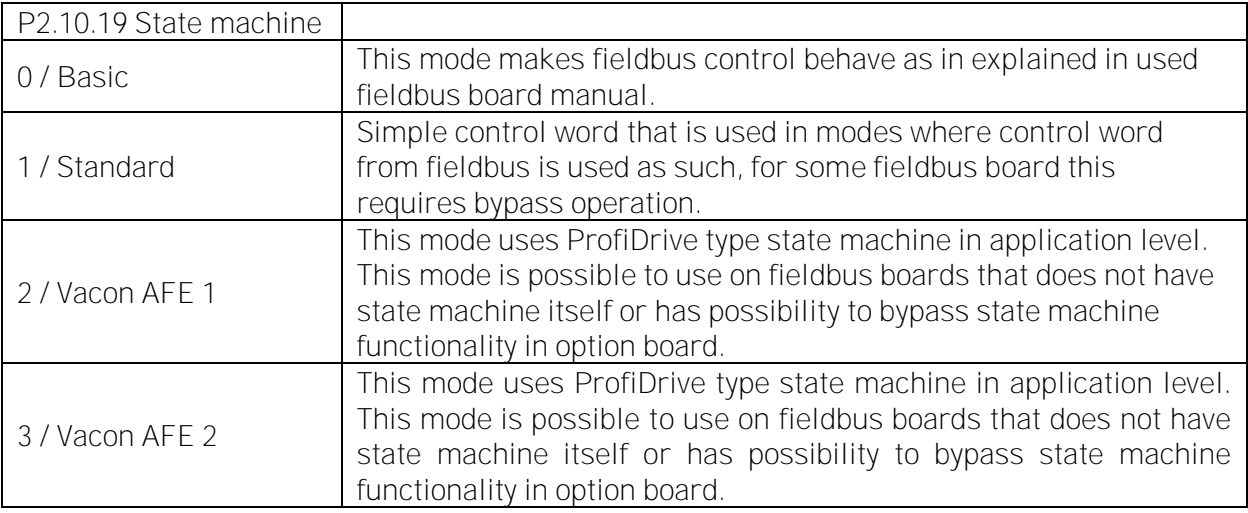

# **8.1 Basic In ByPass (0)**

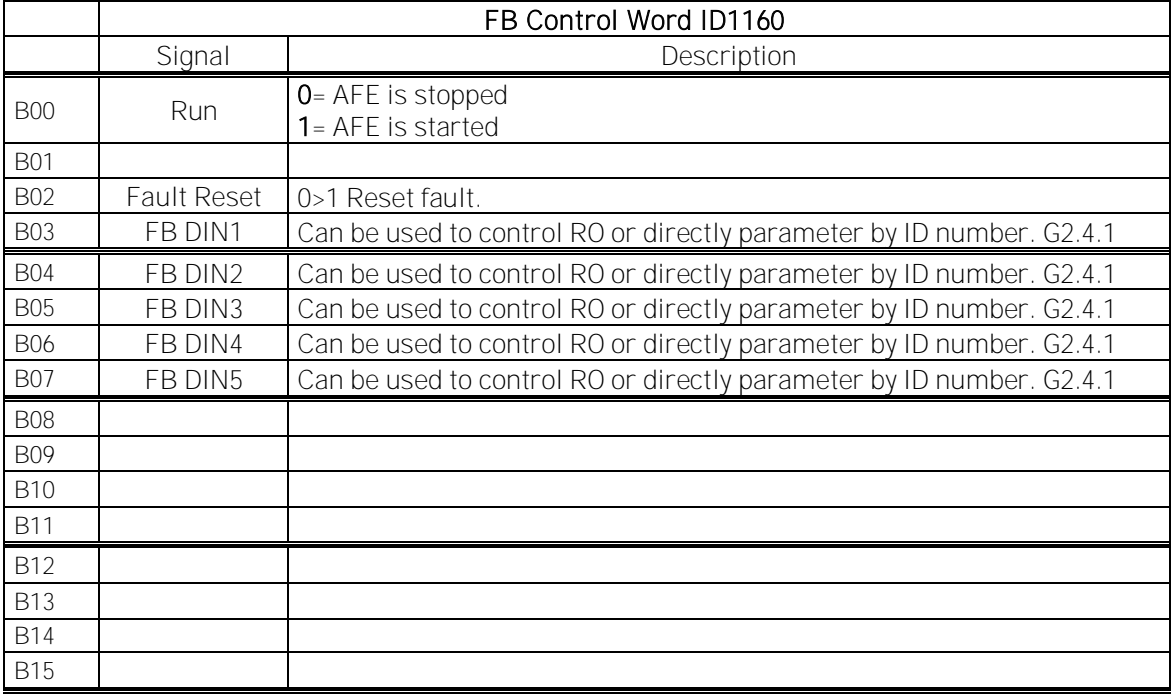

# **8.2 FB Control Word**

## **8.2.1 Standard (1)**

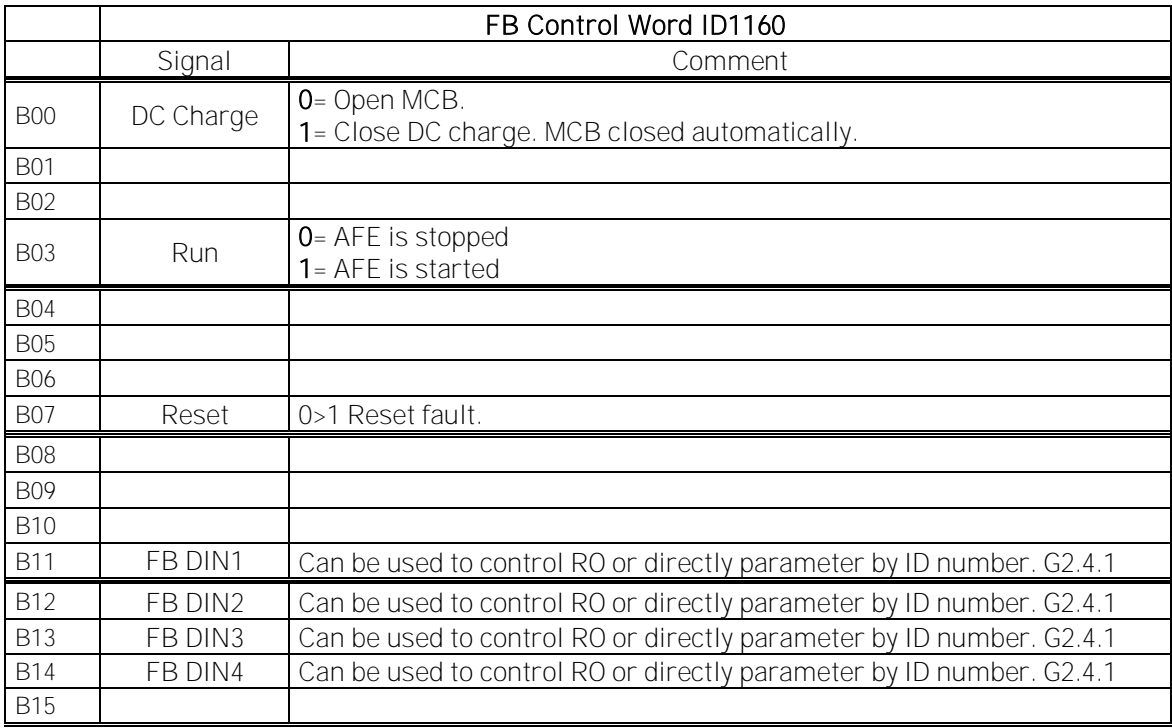

#### B00: FALSE = Open MCB, TRUE = PreCharge DC

Open MCB: Opens MCB if closed, stops precharging if not closed.

PreCharge DC: Drive will start precharge if function activated by digital output and control place is fieldbus. When control place is not fieldbus precharging is started from normal start command.

# B03: FALSE = Stop Request, TRUE = Start Request

Stop Request: Drive will stop.

Start Request: Start Command to the drive. Rising edge needed for start.

#### B07: FALSE = No significance, TRUE = Fault Acknowledge

Fault Acknowledge: The group signal is acknowledged with a positive edge.
# **8.2.2 Vacon AFE 1 profile (2)**

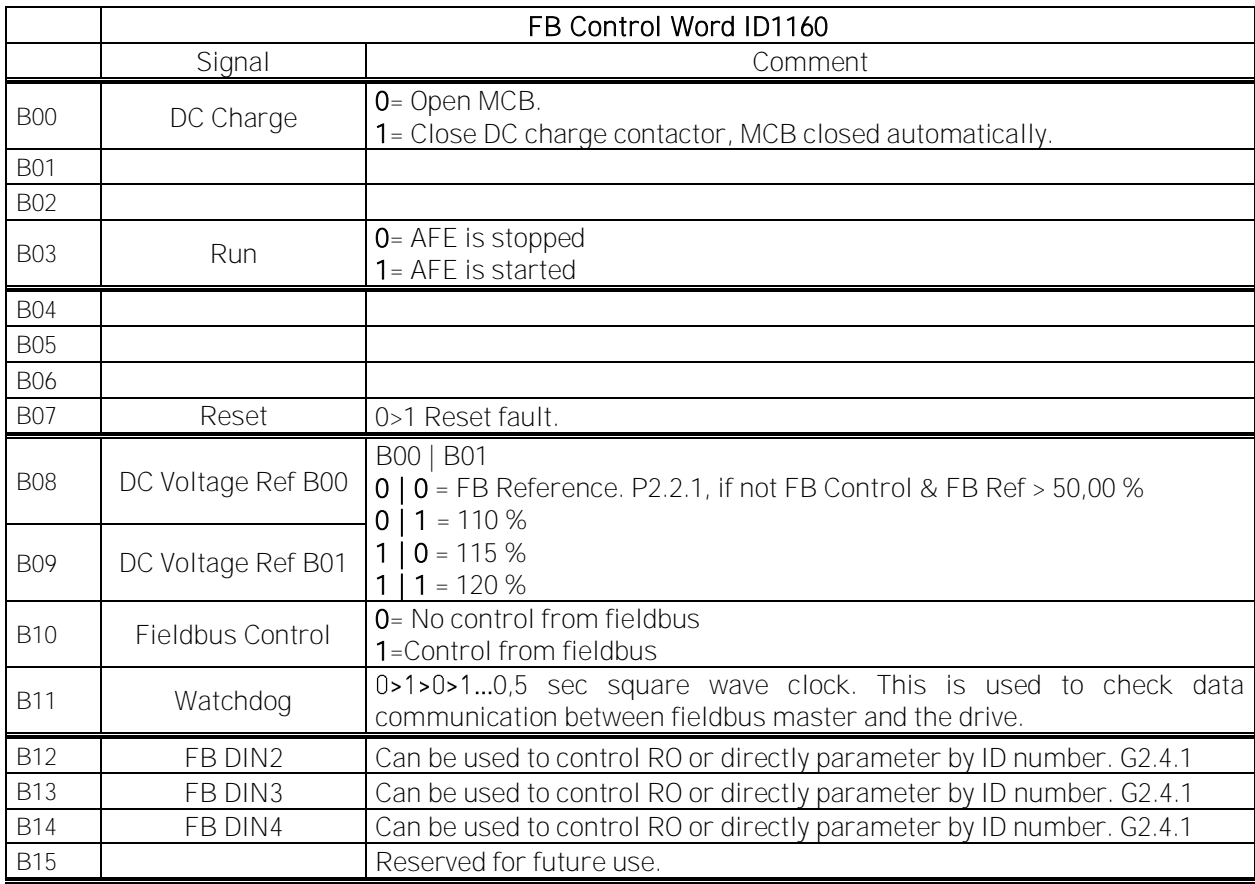

B00: FALSE = Open MCB, TRUE = PreCharge DC

Open MCB: Opens MCB if closed, stops precharging if not closed.

PreCharge DC: Drive will start precharge if function activated by digital output and control place is fieldbus. When control place is not fieldbus precharging is started from normal start command.

B03: FALSE = Stop Request, TRUE = Start Request

Stop Request: Drive will stop.

Start Request: Start Command to the drive. Rising edge needed for start.

B07: FALSE = No significance, TRUE = Fault Acknowledge

Fault Acknowledge: The group signal is acknowledged with a positive edge.

B08: FALSE = No Function, TRUE = DC Ref 1

B09: FALSE = No Function, TRUE = DC Ref 2

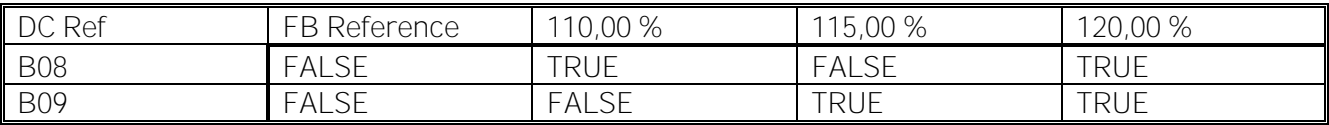

B10: FALSE = FB Control disabled TRUE = FB Control Enabled

FB Control Disabled: Drive will not follow main control word from Fieldbus. If removed while running drive will stop.

FB Control Enabled: Drive follows control word from fieldbus

# B11: FALSE = FB WD Pulse Low, TRUE = FB WD Pulse High

Watch Dog pulse: This pulse is used to monitor that PLC is alive. If pulse is missing drive will go to fault state. This function is activated by P2.7.6 FB WD Delay. When value is zero pulse si not monitored.

# **8.2.3 Vacon AFE 2 Profile (3)**

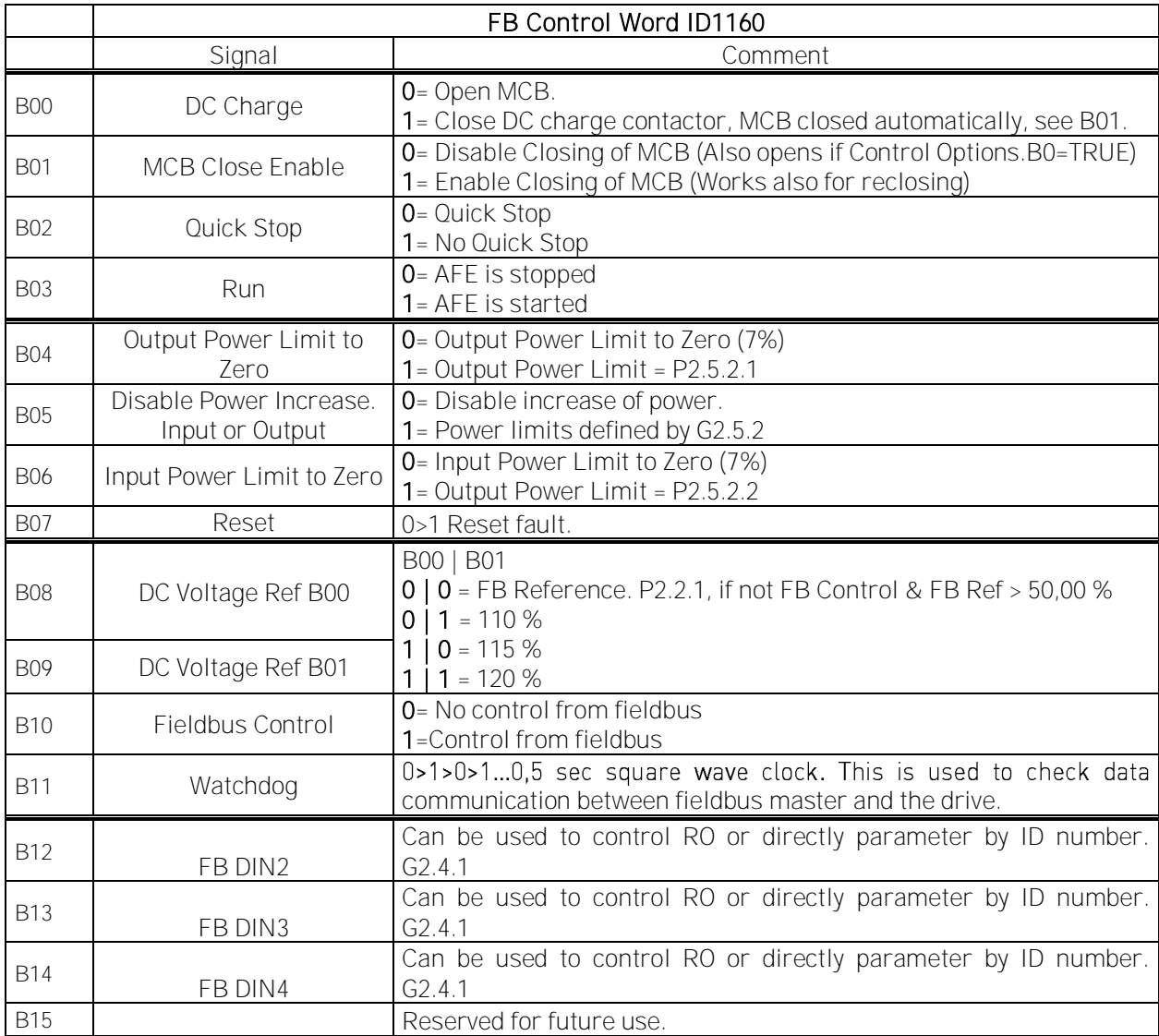

## B00: FALSE = Open MCB, TRUE = PreCharge DC

Open MCB: Opens MCB if closed, stops precharging if charging is active trough the drive. PreCharge DC: Drive will start precharge if function activated by digital output and control place is fieldbus. When control place is not fieldbus precharging is started from normal start command.

#### B01: MCB Close Enable

FALSE: MCB Closing is disabled in fieldbus control. MCB Remains open when if DC voltage is above closing limit.

TRUE: MCB Closing is enabled in fieldbus control. This bit can be true all the time if function is not needed.

## B02: Quick Stop

FALSE: Drive will stop modulation immediately and open MCB immediately. TRUE: Quick stop is not active and normal operation is possible.

B03: FALSE = Stop Request, TRUE = Start Request

Stop Request: Drive will stop. Start Request: Start Command to the drive. Rising edge needed for start.

B04: Output Power Limit to Zero

FALSE: Output power limit is reduced to 7 % if parameter limit is higher. TRUE: Power limit is defined by power limit parameters.

B05: Disable Power Increase. Input or Output

FALSE: Power is limited to actual power, power can't increase when this bit is active, TRUE: Power limit is defined by power limit parameters.

B06: Input Power Limit to Zero

FALSE: Input power limit is reduced to 7 % if parameter limit is higher TRUE: Power limit is defined by power limit parameters.

B07: FALSE = No significance, TRUE = Fault Acknowledge

Fault Acknowledge: The group signal is acknowledged with a positive edge.

B08: FALSE = No Function, TRUE = DC Ref 1

B09: FALSE = No Function, TRUE = DC Ref 2

![](_page_75_Picture_197.jpeg)

B10: FALSE = FB Control disabled TRUE = FB Control Enabled

FB Control Disabled: Drive will not follow main control word from Fieldbus. If removed while running drive will make coasting stop.

FB Control Enabled: Drive follows control word from fieldbus

# B11: FALSE = FB WD Pulse Low, TRUE = FB WD Pulse High

Watch dog pulse: This pulse is used to monitor that PLC is alive. If pulse is missing drive will go to fault state. This function is activated by P2.7.6 FB WD Delay. When value is zero pulse si not monitored.

### **8.3 FB Status Word**

![](_page_76_Picture_241.jpeg)

B00: FALSE = Not Ready to Switch On, TRUE = Ready to Switch On

Not Ready to Switch On: Fault active, DI: Run Enable low, MCB Forced open command active, Quick Stop Active.

Ready to Switch On: No Faults, DI: Run Enabled, DI: MCB not forced open, Quick Stop not active.

B01: FALSE = Not Ready To Operate, TRUE = Ready To Operate

Not Ready To Operate: CW.B0 = FALSE, DC Not Ready, MCB Control Open, MCB Status Low. Ready To Operate: CW.B0 = TRUE, DC Ready, MCB Control closed, MCB Status High.

B02: FALSE = Drive is not operating, TRUE = Drive is operational

Drive is not operating: Drive is not run state (modulating) Drive is operational: Drive is in run state and modulating.

# B03: FALSE = No Fault, TRUE = Fault Present No Fault: Drive is not on fault state.

Fault Present: Drive is in fault state.

# B04: FALSE = Coast Stop Activated, TRUE = Coast Stop Not Activated

Coast Stop Activated: DI: Run Enable False, Quick Stop Active, MCB Status Open, MCB Control Open, Enable MCB Close, MCB Forced Open. Coast Stop Not Activated: Running Enabled

# B05: FALSE = Quick Stop Activated, TRUE = Quick Stop Not Activated Quick Stop Activated: Quick Stop command is active. Quick Stop Not Activated: Quick stop command is not active.

# B06: FALSE = MCB Control OK, TRUE = MCB Control Not OK

MCB Control OK: MCB Control and Drive internal status are the same. MCB Control Not OK: Drive internal status to close the MCB is high but application logic request MCB open. This can be case when MCB has been opened but DC is connected to battery system. DC needs to be discharged or MCB is needed to close.

# B07: FALSE = No Warning, TRUE = Warning Present

No Warning: There is no warning or the warning has disappeared again. Warning Present: Drive still works; warning in the service/maintenance parameter; no acknowledgement.

B08: FALSE = DC Voltage out of tolerance TRUE = DC Voltage within tolerance

#### DC Error Out Of Tolerance Range: DC Error Within Tolerance Range:

B09: FALSE = No Control Requested, TRUE = Control Requested No Control Requested: Control by the automation system is not possible. Control Requested: The automation system is controlling.

B10: FALSE = DC Not Reached, TRUE = DC Reached Or Exceeded DC Not Reached: DC Voltage is below P2.5.5.1 level DC Reached Or Exceeded: DC Voltage is above the P2.5.5.1 level

## B11: MCB Control (DO Final) FALSE: Drive is controlling MCB to be Open. TRUE: Drive is controlling MCB to be Closed

# B12: MCB Feedback FALSE: Feedback indicates MCB to be Open

TRUE: Feedback indicates MCB to be Closed

B14: FALSE = Charge DO Open, TRUE = Charge DO Closed Charge DO Open: Charging Command not active Charge DO Closed: Charging Command Active

# B15: FALSE = FB DW Feedback Low, TRUE = FB DW Feedback High

FB DW Feedback: FB Control Word B11 is echoed back to the Fieldbus. Can be used to monitor communication status from the drive.

#### 8.4 **Fault Word 1**

![](_page_78_Picture_253.jpeg)

Table Error! Reference source not found. - 9. Fault Word 1

# 8.5 **Fault Word 2**

![](_page_78_Picture_254.jpeg)

Table Fault Word 2

# **8.6 Warning Word 1**

![](_page_79_Picture_130.jpeg)

Table 8. Alarm Word 1

# **8.7 Auxiliary Control Word**

![](_page_80_Picture_110.jpeg)

### **8.8 Status Word (Application) ID 43**

Application Status Word combines different drive statuses to one data word.

![](_page_81_Picture_202.jpeg)

B01: FALSE = Not Ready, TRUE = Ready

Not Ready: DC Voltage low, Fault active Ready: Drive in ready state, start command can be given.

B02: FALSE = Not Running, TRUE = Running Not Running: Drive is not modulating

Running: Drive is modulating.

B03: FALSE = No Fault, TRUE = Fault Active No Faults: Drive do not have active faults. Fault: Drive has an active faults.

B06: FALSE = Run Enable Low, TRUE = Run Enable High Run Enable Low: Run Enable command to motor control is low Run Enable High: Run Enable command to motor control is high.

B07: FALSE = No Warning, TRUE = Warning Active

No Warning: No warning signals active in the drive

Warning: Drive has active warning signal. Warning signal not stop the operation.

B08: FALSE = Charging Switch Open, TRUE = Charging Switch closed

Charging Switch Open: DC voltage level is nor reached closing level or has drop below the opening level. This information is from drive motor control.

Charging switch Closed: DC voltage level is above closing limit and no interlock active internally.

B09: FALSE = MCB Open command, TRUE = MCB closed command MCB Open Command: Final command to open the MCB from application logic. MCB Close Command: Final close command to MCB from application logic.

B10: FALSE = Main contactor Open, TRUE = Main contactor closed MCB Open: Feedback from MCB, open. MCB Closed: Feedback from MCB, closed.

B11: FALSE = Charge Control Open, TRUE = Charge Control Closed Charge Control Open: Charging Contactor is not controlled. Charge Control Closed: Charging contactor controlled closed.

B12: FALSE = No Run Request, TRUE = Run Request No Run Request: Final Run Request command has not been given to motor control. Run Request: Final Run Request command has been given to motor control.

## **9. PROBLEM SOLVING**

While proper information is needed form the problem, it's also recommended to try with latest application- and system software versions available. Software is continuously developed and default settings are improved (See Chapter 1.1 Compatibility issues in parameters between versions).

| Type  | Signal Name           | Actual  | Unit |
|-------|-----------------------|---------|------|
| Value | Status Word           | 22374   |      |
| Value | DC Voltage            | 575     | ν    |
| Value | <b>Active Current</b> | -9.8    | z    |
| Value | Reactive Current      | $-49.6$ | z    |
| Value | Current               | 351     | А    |
| Value | Supply Frequency      | 50      | Hz   |
| Value | Supply Voltage        | 248,3   | ٧    |
| Value | DIN Status 1          | 156     |      |

Figure 5. The recommended signals for NCDrive

Use the fastest communication speed (Baudrate: 57 600) and a 50 ms update interval for signals for the RS232 communication.

For the CAN communication, use a 1 Mbit communication speed and 7 ms update interval for signals.

When you contact the support, send the \*.trn, \*.par and Service info (\*.txt) files with a description of the situation. If the situation is caused by a fault, take also the Datalogger data from the drive.

Note that Datalogger settings can be changed to catch correct situation and it's also to possible make manual force trig for Datalogger.

Before storing the parameter file, upload the parameters from the drive and save when NCDrive is in the ON-LINE state. If it is possible, do this while the problem is active.

It's also helpful to have single line diagram from the system where problem is faced.

![](_page_83_Picture_131.jpeg)

Figure 1. Datalogger window opening and Service Info upload.

the company of the company of the company of the company of the company of the company of

# **10. FAULT CODES**

The fault codes, their causes and correcting actions are presented below.

Note: When contacting distributor or factory because of a fault condition, always write down all texts and codes on the keypad display. Best way is to send parameter file and service info to Vacon technical support

This chapter includes all fault codes that are possible. but some faults are not possible in AFE application. And some faults description may be different when compared to standard frequency converter.

## **F1 Over current fault**

Drive has detected a high current in the output phase.

# S1 = Hardware trip:

Current above 4\*Ih

# Possible cause and solutions

- 1. Sudden increase in load
	- Check motor load.
- 2. Short circuit in cables
	- Check cables

# **F2 Overvoltage fault**

DC-link voltage has exceeded the drive protection limits.

# S1 = Hardware trip.

500 Vac unit DC voltage above 911 Vdc

690 Vac unit DC voltage above 1200 Vdc

# S2 = Overvoltage control supervision (only 690 Vac unit).

DC voltage has been above 1100 Vdc for too long.

# Possible cause and solutions

1. Too short a deceleration time

- Increase deceleration time.
- Use brake chopper and brake resistor.
- Use Brake chopper unit.
- 2. High overvoltage spikes in supply
	- Check input voltage.

# **F3 Earth fault**

Earth fault protection ensures that the sum of the phase currents is zero. The over current protection is always working and protects the frequency converter from earth faults with high currents.

# S1 = Sum of output phase current is not zero

# Possible cause and solutions

1. Insulation failure in cables

#### **F5 Charge switch**

Charge switch status is not correct when start command is given.

## S1 = Charge switch was open when START command was given.

#### Possible cause and solutions

- 2. Charge switch was open when the START command was given.
- o Check connection of the feedback from charging relay
- 3. Reset the fault and restart.

Should the fault re-occur, contact your local distributor.

## **F7 Saturation fault**

#### S1 = Hardware failure

- Cannot be reset from the keypad.
- Switch off power.
- DO NOT RE-CONNECT POWER!
- Contact your local distributor.

#### **F8 System Fault**

A system fault indicates several different fault situations in drive operation.

## S1 = Reserved

- 4. Disturbance. Reset the unit and try again.
- 5. If there is star coupler in the unit, check the fibre connections and phase order.
- 6. Driver board or IGBT broken.
- 7. FR9 and the bigger size drives , which includes not star coupler, ASIC board (VB00451) is broken.
- 8. FR8 and smaller size drives: control board broken.
- 9. FR8 and smaller size drives: if there is boardsVB00449 / VB00450 in use,failure might be in there.
- S2 = Reserved
- S3 = Reserved
- S4 = Reserved
- S5 = Reserved
- S6 = Reserved
- S7 = Charge switch
- S8 = No power to driver card
- S9 = Power unit communication (TX)
- S10 = Power unit communication (Trip)
- S11 = Power unit comm. (Measurement)
- S12 = SystemBus synchronization has failed in DriveSynch operation
- S30 = Safe disable inputs are in different state (OPT-AF)
- S31 = Thermistor short circuit detected (OPT-AF)
- S32 = OPT-AF board has been removed
- S33 = OPT-AF board EEPROM eror

## **F9 Undervoltage fault**

DC-link voltage is below the fault voltage limit of the drive.

- S1 = DC-link too low during run
- S2 = No data from power unit

# S3 = Undervoltage control supervision

# Possible cause

- 1. Too low a supply voltage
- 2. Frequency converter internal fault
- 3. One of the input fuses is broken.
- 4. External charge switch has not been closed.

# Correcting measures

- 1. In case of temporary supply voltage break, reset the fault and restart the frequency converter.
- 2. Check supply voltage.
- 3. Check function of DC charge.
- 4. Contact your local distributor.

# **F10 Line Synchronization Fault**

S1 = Phase supervision diode supply S2 = Phase supervision active front end

# Possible cause:

1. Input line phase is missing.

# Correcting measures

1. Check supply voltage, fuses and cable.

# **F11 Line phase supervision**

Current measurement has detected that there is no current in one phase or one phase current is considerably different from other phases.

Correcting measures

1. Check cables

**F13 Drive under temperature fault**

Possible cause:

- 1. Heatsink temperature is under -10°C
- **F14 Drive over temperature fault**

# Possible cause:

1. Heatsink temperature is over acceptable limits. See user's manual for the temperature limit. Overtemperature warning is issued before actual trip limit is reached.

# Correcting measures

- 1. Check correct amount and flow of cooling air.
- 2. Check the heatsink for dust.
- 3. Check ambient temperature.
- 4. Make sure that switching frequency is not too high in relation to ambient temperature and motor load.

#### **F22 EEPROM checksum fault**

#### Possible cause:

- 1. Parameter save fault
- 2. Faulty operation
- 3. Component failure

Correcting measures:

1. Should the fault re-occur, contact your local distributor.

### **F24 Counter fault**

## Possible cause:

1. Values displayed on counters are incorrect

## Correcting measures:

1. Have a critical attitude towards values shown on counters.

# **F25 Microprosessor watchdog fault**

## Possible cause:

- 1. Start-up of the drive has been prevented.
- 2. Run request is ON when a new application is loaded to the drive.

# Correcting measures:

- 1. Reset the fault and restart.
- 2. Should the fault re-occur, contact your local distributor.

## **F26 Start-Up prevention**

## Possible cause:

- 1. Start-up of the drive has been prevented.
- 2. Run request is ON when a new application is loaded to drive

# Correcting measures:

- 1. Cancel prevention of start-up if this can be done safely.
- 2. Remove Run Request.

#### **F29 Thermistor fault**

The thermistor input of the option board has detected too high a motor temperature.

# Possible cause:

- 1. Motor is overheated.
- 2. Thermistor cable is broken.

# Correcting measures:

- 1. Check motor cooling and load
- 2. Check thermistor connection(If thermistor input of the option board is not in use it has to be short circuited).

# **F31 IGBT temperature**

IGBT Inverter Bridge over temperature protection has detected too high a short term overload current.

# Possible cause:

- 1. Too high load
- 2. Identification run has not been made which causes the motor to start under magnetized.

# Correcting measures:

- 1. Check load.
- 2. Check motor size.
- 3. Make identification Run.

# **F32 Fan cooling**

# Possible cause:

1. Cooling fan of the frequency converter does not start when ON command is given.

# Correcting measures:

1. Contact your local distributor.

# **F37 Device change**

Option board or power unit changed.

# Possible cause:

1. New device of same type and rating.

# Correcting measures:

- 1. Reset. Device is ready for use.
- **F38 Device added**

Option board added.

# Correcting measures:

1. Reset. Device is ready for use. Old board settings will be used.

# **F39 Device removed**

Option board removed.

# Correcting measures:

1. Reset. Device no longer available.

# **F40 Device unknown**

Unknown option board or drive.

# S1 = Unknown device

# S2 = Power1 not same type as Power2

# Correcting measures:

1. Contact the distributor near to you.

# **F41 IGBT temperature**

IGBT inverter bridge over temperature protection has detected too high a short term overload current.

# Correcting measures:

1. Check load.

# **F44 Device changed (Default param.)**

# Possible cause:

- 1. Option board or power unit changed.
- 2. New device of different type or different rating from the previous one.

# Correcting measures:

- 1. Reset
- 2. Set the option board parameters again if option board was changed. Set converter parameters again if power unit was changed.

# **F45 Device added (default param.)**

# Possible cause:

1. Option board of different type added.

# Correcting measures:

- 1. Reset
- 2. Set the option board parameters again.

# **F50 4mA supervision**

# Possible cause:

- 1. Current at the analogue input is below 4mA.
- 2. Signal source has failed
- 3. Control cable is broken or loose

# Correcting measures:

1. Check the current loop circuitry.

# **F51 External fault**

# Possible cause:

1. Digital input fault.

# Correcting measures:

1. Remove fault situation from external device.

# **F52 Keypad communication**

# Possible cause:

1. The connection between the control keypad or NCDrive and the AC drive is broken.

# Correcting measures:

1. Check keypad connection and possible keypad cable.

**F53 Fieldbus communication Slot D**

# Possible cause:

1. The data connection between the fieldbus Master and the fieldbus board is broken.

# Correcting measures:

- 1. Check installation.
- 2. If installation is correct contact the nearest Vacon distributor.

# **F54 Slot fault**

# Possible cause:

1. Defective option board or slot

# Correcting measures:

- 1. Check board and slot.
- 2. Contact the nearest Vacon distributor.

# **F56 Temperature sensor board 1 fault**

Temperature protection function is used to measure temperature and give warning and/or fault when set limits are exceeded. AFEII application supports two temperature sensor boards simultaneously.

# A1 - Temperature limit has been exceeded.

#### A2 - Sensor not wired or not working.  $A3 - Short$  circuit.

Possible cause:

1. Temperature limit values set for the temperature board parameters have been exceeded

Correcting measures:

- Find the cause of temperature rise
- Check sensor wiring

# **F60 Cooling**

Protection for the liquid-cooled units. An external sensor is connected to the drive (DI: Cooling Monitor) to indicate if cooling liquid is circulating. If the drive is in Stop state only a warning is issued. In Run state a fault is issued and the drive makes a coast stop.

# Possible cause:

1. Liquid cooled drive cooling circulation have been failed

# Correcting measures:

**1.** Check reason for cooling failure from external system.

# **F62 Run Disabled**

Run Disable warning signal is issued when Run Enable signal has been removed from the IO.

#### **F64 MCB State Fault**

A1: Code given by V002 and older versions.

- A2: MCB open, while command is to close.
- A3: MCB closed, while command is to open.
- A4: MCB opened externally while AFE unit was in run state.

A5: MCB Trip state, Digital input from the MCB

# Possible cause:

- 1. MCB has opened while drive controls it to close.
- 2. MCB is closed while drive controls it open.
- 3. MCB is opening while AFE unit is in Run state.

## Correcting measures:

1. Check the MCB functionality

## **F65 Temperature sensor board 2 fault**

Temperature protection function is used to measure temperature and give warning and/or fault when set limits are exceeded. AFEII application supports two temperature sensor boards simultaneously.

# A1 - Temperature limit has been exceeded.

 $A2$  – Sensor not wired or not working.

# $A3 -$ Short circuit.

Possible cause:

2. Temperature limit values set for the temperature board parameters have been exceeded

Correcting measures:

- Find the cause of temperature rise
- Check sensor wiring
- **F67 Fieldbus communication Slot E**

#### Possible cause:

1. The data connection between the fieldbus Master and the fieldbus board is broken.

# Correcting measures:

- 1. Check installation.
- 2. If installation is correct contact the nearest Vacon distributor.

# **F71 LCL Temperature**

LCL Temperature has reached warning limit. Possible cause: Correcting measures:

# **F80 Charging Fault**

The drive has not reached need DC voltage at set time to MCB.

# Possible cause:

- 1. Charging circuit not operational.
- 2. High load in DC link.

3. Low voltage in supply for charging circuit.

#### Correcting measures:

1. Check charging current

# **F81 Main Fuse**

## Possible cause:

1. Digital input fault.

# Correcting measures:

1. Remove fault situation from external device.

# **F82 Aux Voltage**

#### Possible cause:

1. Digital input fault.

# Correcting measures:

1. Remove fault situation from external device.

# **F83 Safe Stop**

## Possible cause:

1. Digital input fault.

## Correcting measures:

1. Remove fault situation from external device.

# **F84 Insulation**

### Possible cause:

1. Digital input fault.

# Correcting measures:

1. Remove fault situation from external device.

#### **F85 Earth Switch fault**

# Possible cause:

1. Digital input fault.

# Correcting measures:

1. Remove fault situation from external device.

# **F86 Arc Relay**

#### Possible cause:

1. Digital input fault.

#### Correcting measures:

1. Remove fault situation from external device.

# **F88 High Amb Temperature**

#### Possible cause:

1. Digital input fault.

# Correcting measures:

1. Remove fault situation from external device.

# **F89 Leakage fault**

# Possible cause:

1. Digital input fault.

# Correcting measures:

1. Remove fault situation from external device.

# **F92 Supply Voltage**

Supply voltage is not inside of set limits.

# **F95 Line THD**

# Possible cause:

1. Line THD is too high

# **F96 Line HF Voltage**

# Possible cause:

1. Line HF Voltage is too high

# VACON®

www.danfoss.com

Vacon Ltd Member of the Danfoss Group

Runsorintie 7 65380 Vaasa Finland

![](_page_94_Picture_4.jpeg)

Rev. A